# KENWOOD

## **DDX4028BT DDX4058BT DDX3028 DDX3058**

#### МОНИТОР С DVD-РЕСИВЕРОМ **ИHCTPУKЦИЯ ПO ЭKCПЛУATAЦИИ**

Kenwood Corporation

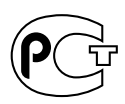

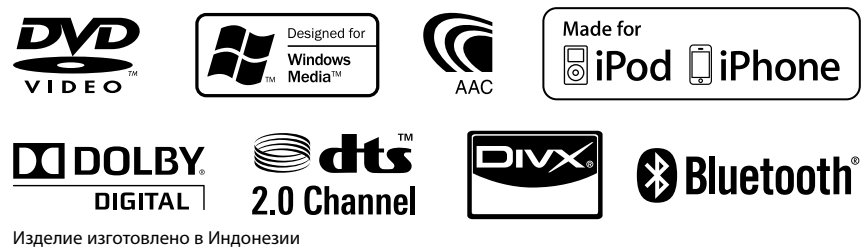

© 2010 Kenwood Corporation All Rights Reserved. LVT2200-008A (QN)

## **Содержание**

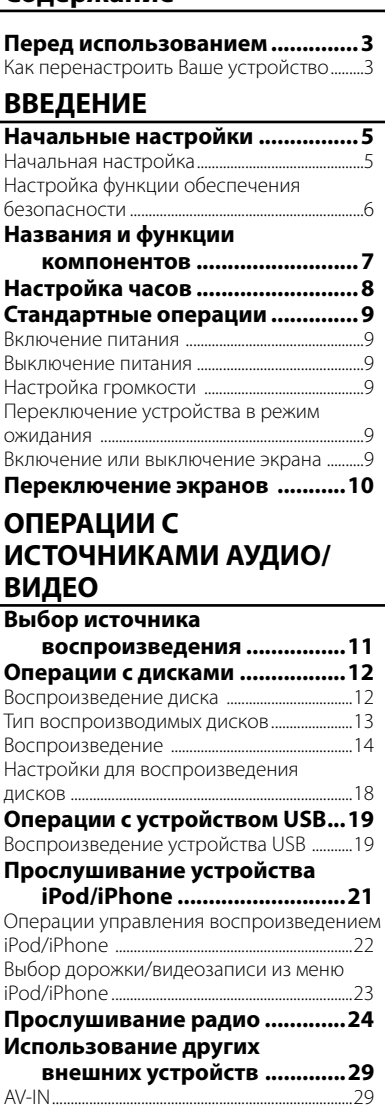

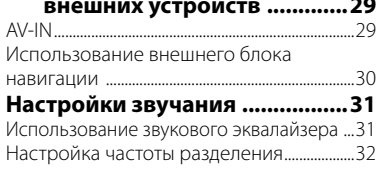

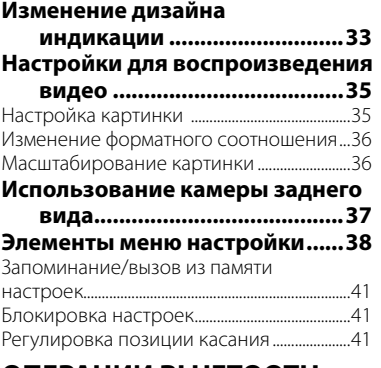

## **ОПЕРАЦИИ BLUETOOTH**

**(Только для DDX4028BT/DDX4058BT)**

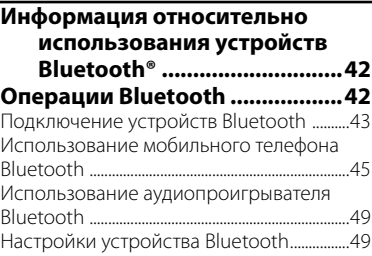

## **СПРАВОЧНАЯ ИНФОРМАЦИЯ**

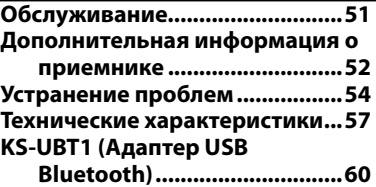

Иллюстрации индикации и панелей, приведенные в настоящем руководстве, представляют собой примеры, используемые для понятного объяснения операций. По этой причине они могут отличаться от реального вида индикации или панелей.

## **Перед использованием**

## *ПРЕДУПРЕЖДЕНИЯ: (Предотвращение несчастных*

#### *случаев и повреждений)*

- НЕ устанавливайте устройства и не прокладывайте провода в местах, где:
	- оно может помешать рулевому управлению и переключению передач.
	- оно может помешать функционированию средств безопасности, например, пневмоподушкам.
	- может ухудшиться обзор.
- НЕ управляйте устройством во время вождения автомобиля.

 При необходимости управления устройством во время вождения автомобиля внимательно следите за дорогой.

• Водителю не следует смотреть на монитор во время вождения.

#### *Предостережения:*

- Встроенный в устройство монитор изготовлен с высокой точностью, однако он может иметь нерабочие точки. Это неизбежно и не считается дефектом.
- Не подвергайте монитор воздействию прямых солнечных лучей.
- Не используйте шариковую ручку и подобные предметы с острым наконечником для работы с сенсорной панелью.

 Касайтесь кнопок сенсорной панели непосредственно пальцами (если на Вас перчатки, необходимо их снять).

- При слишком низкой или слишком высокой температуре может произойти следующее:
	- Внутри происходит химическая реакция, приводящая к неисправности устройства.
	- Изображения могут отображаться нечетко или воспроизводиться замедленно. Может нарушаться синхронность изображения и звука или ухудшаться качество изображения.

#### *Для Вашей безопасности...*

- Не повышайте слишком сильно уровень громкости, поскольку это заглушает внешние звуки, делая опасным управление автомобилем, а также может привести к потере слуха.
- Остановите автомобиль перед тем, как выполнять любые сложные операции.

#### *Температура внутри автомобиля...*

Если Вы припарковали Ваш автомобиль на длительное время в жаркую или холодную погоду, перед тем, как включать это устройство, подождите до тех пор, пока температура в автомобиле не придет в норму.

## **Как перенастроить Ваше устройство**

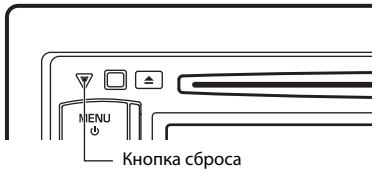

Если устройство не работает должным образом, нажмите кнопку сброса. При нажатии кнопки сброса устройство возвращается на заводские настройки (за исключением зарегистрированных устройств Bluetooth).

## **О пульте дистанционного управления**

Опционный пульт дистанционного управления KNA-RCDV331 предназначен для управления данным устройством. Дополнительную информацию см. в руководстве по эксплуатации, прилагаемом к пульту дистанционного управления.

#### **Как пользоваться данным руководством:**

- Для объяснения используются главным образом иллюстрации DDX4028BT/ DDX4058BT.
- < > обозначает изменяемые экраны/меню/ операции/настройки, которые появляются на сенсорной панели.
- [ ] обозначает кнопки на сенсорной панели.
- **Язык отображения:** Элементы индикации на английском языке используются в качестве примера с целью объяснения. Язык отображаемой индикации можно выбрать из экрана <**Setup**>. (☞ cтр. 40)

**Маркировка изделий, использующих лазеры**

## **CLASS 1 LASER PRODUCT**

К корпусу устройства прикреплена табличка, указывающая, что устройство использует лазерные лучи класса 1. Это означает, что в устройстве используются лазерные лучи слабой интенсивности. Они не представляют опасности и не распространяют опасную радиацию вне устройства.

При Правильном соблюдении всех условий эксплуатации и техническких требований, указанных в данной инструкций, срок службы купленного Baм изделия составляет 7 лет. Гарантийный срок эксплуатации изделия соответевует сpоку, указанному в гaрантийном талоне. В период срока службы эксплуатация и хранение изделия не может представлять oпасность для Вашей жизни, здоровья, причинять вред Вашему имуществу или окружающей срeде.

## **Начальные настройки** *ВВЕДЕНИЕ*

## **Начальная настройка**

При первом включении питания устройства или после сброса настроек устройства отображается экран начальной настройки.

• Вы также можете изменить настройки на экране <**Setup**>. (☞ cтр. 38)

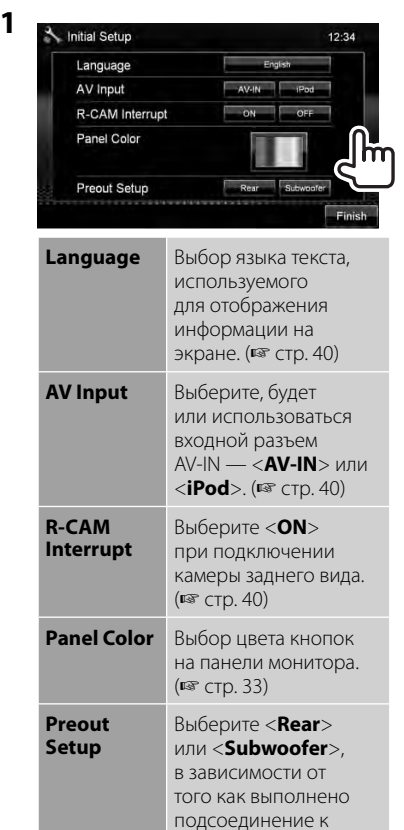

разъемам REAR/SW.

**2 Завершите процедуру.**

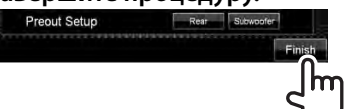

## **Настройка функции обеспечения безопасности**

Вы можете задать защитный код для защиты системы от кражи.

• Когда включена функция <**SI**> (☞ правая колонка), код не может быть изменен.

**Регистрация защитного кода**

**1 Отобразите экран настройки защитного кода.** В <**Top Menu**>:

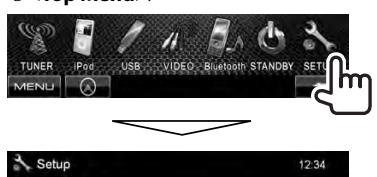

National

Fader/Balance

Equalizer

Loudness

Audio

**Display** 

Input

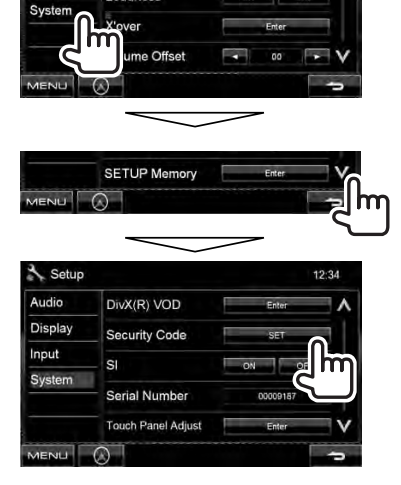

• Чтобы очистить зарегистрированный защитный код, выполните шаг **1** нажмите [**CLR**] в <**Security Code**>.

**2 Введите четырехзначный номер (**1**), затем подтвердите ввод (**2**).**

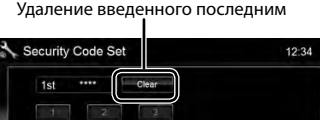

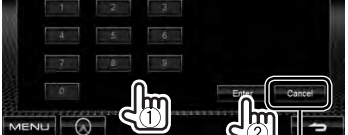

Отмена настройки

## **3 Повторите шаг 2, чтобы подтвердить защитный код.**

Теперь защитный код зарегистрирован.

• При выполнении сброса или отсоединении от аккумуляторной батареи потребуется ввести защитный код. Введите правильный защитный код, затем нажмите [**Enter**].

## **Включение функции обеспечения безопасности**

Вы можете включить функцию обеспечения безопасности для защиты системы от кражи.

#### В <**Setup**>:

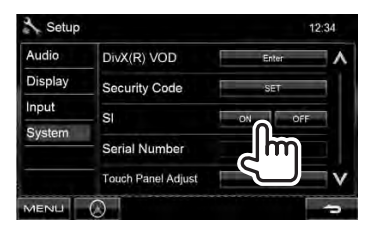

Индикатор безопасности на панели монитора мигает при выключении зажигания автомобиля.

**Для отмены** выберите <**OFF**>.

## **Названия и функции компонентов**

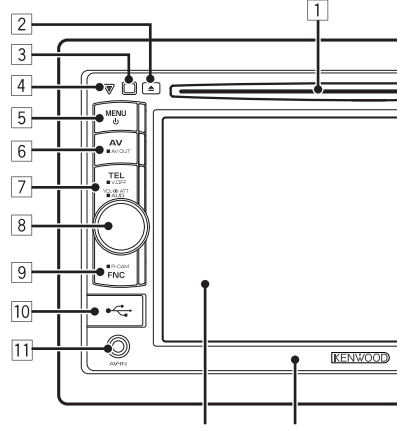

#### Экран (сенсорная панель) Панель монитора

- Загрузочный отсек
- $\boxed{2}$  Кнопка  $\triangle$  (извлечение) Извлечение диска.
- 3 Телеметрический датчик<br>4 Кнопка сброса/Инликатс
- 4 Кнопка сброса/Индикатор питания/ Индикатор безопасности
	- Выполните сброс устройства. (☞ cтр. 3)
	- Горит, пока устройство включено.
	- Мигает при включении функции обеспечения безопасности. (☞ cтр. 6)
- **5 Кнопка MENU/()** 
	- Выключение питания. (Удерживать)
	- Включение питания. (Нажмите)
	- Отображение экрана <**Top Menu**>. (Нажмите) (☞ стр. 10)

#### *Предостережение, касающееся настройки громкости:*

По сравнению с другими источниками воспроизведения цифровые устройства (CD/USB) создают незначительный шум. Уменьшите громкость перед воспроизведением, чтобы предотвратить повреждение динамиков из-за внезапного повышения уровня громкости на выходе.

- **6 Кнопка AV/AV OUT** 
	- Отображение экрана текущего источника. (Нажмите)
	- Выбор источника аудио/видео для внешнего монитора или усилителя. (Удерживать)

#### 7 **Для DDX4028BT/DDX4058BT:**

Кнопка TEL/V.OFF

- Отображение экрана <**Hands Free**>. (Нажмите) (☞ стр. 43)
- Включение или выключение экрана. (Удерживать) (☞ стр. 9)

#### **Для DDX3028/DDX3058:**

Кнопка AUD/V.OFF

- Отображение экрана <**Equalizer**>. (Нажмите) (☞ стр. 31)
- Включение или выключение экрана. (Удерживать) (☞ стр. 9)
- 8 Ручка настройки уровня громкости.

#### (☞ cтр. 9)

- Ослабление звука. (Нажмите)
- Настройка уровня громкости звука. (Поворачивайте)

#### **Только для DDX4028BT/ DDX4058BT:**

#### Кнопка AUD

- Отображение экрана <**Equalizer**>. (Удерживать) (☞ стр. 31)
- **9 Кнопка FNC/R-CAM** 
	- Отображение экрана управления источником. (Нажмите) (☞ стр. 10)
	- Отображение картинки с камеры заднего вида. (Удерживать)
- **10 Вход USB**
- **11** Вход AV-IN

Можно изменить цвет кнопок на панели монитора. (☞ cтр. 33)

## **Настройка часов**

**1 Отобразите экран <Top Menu>.**

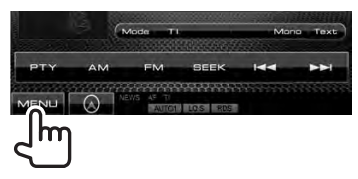

**2 Отобразите экран <Setup>.**

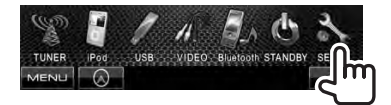

**3**

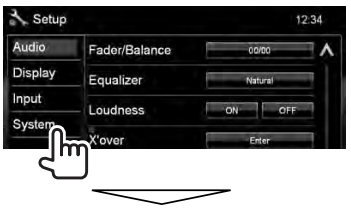

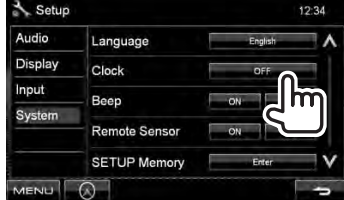

**4 Установите время на часах.**

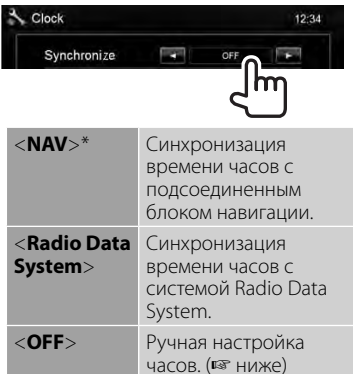

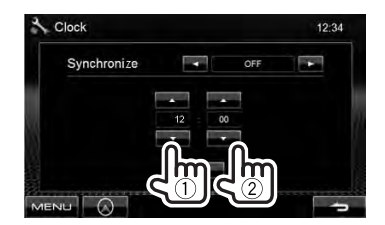

1 Настройте час

2 Настройте минуту

[**Reset**]: Установка минут на "00". Например,  $3:00 - 3:29 \rightarrow 3:00$  $3:30 - 3:59 \rightarrow 4:00$ 

## **5 Завершите процедуру.**

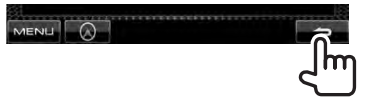

\* Отображается, только когда подсоединен блок навигации.

## **Стандартные операции**

## **Включение питания**

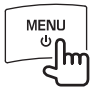

## **Выключение питания**

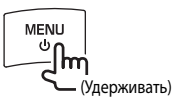

## **Настройка громкости**

#### *Настройка уровня громкости* (от 00

до 35)

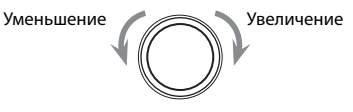

## *Ослабление звука*

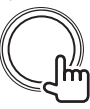

Загорается индикатор ATT.

#### **Чтобы отменить приглушение**

**звука,** нажмите ручку настройки уровня громкости.

## **Переключение устройства в режим ожидания**

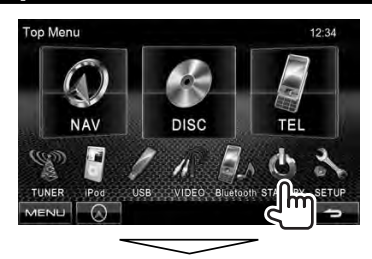

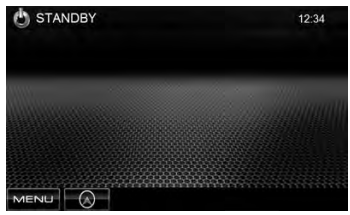

#### **Включение или выключение экрана DDX4028BT/ DDX3028/**

**DDX4058BT** 

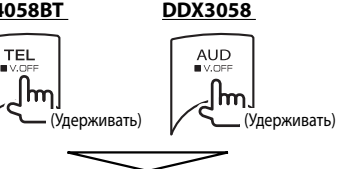

Экран отключается.

**Чтобы включить экран,** нажмите  $MENU$ <sup> $\prime$ </sup>).

## **Переключение экранов**

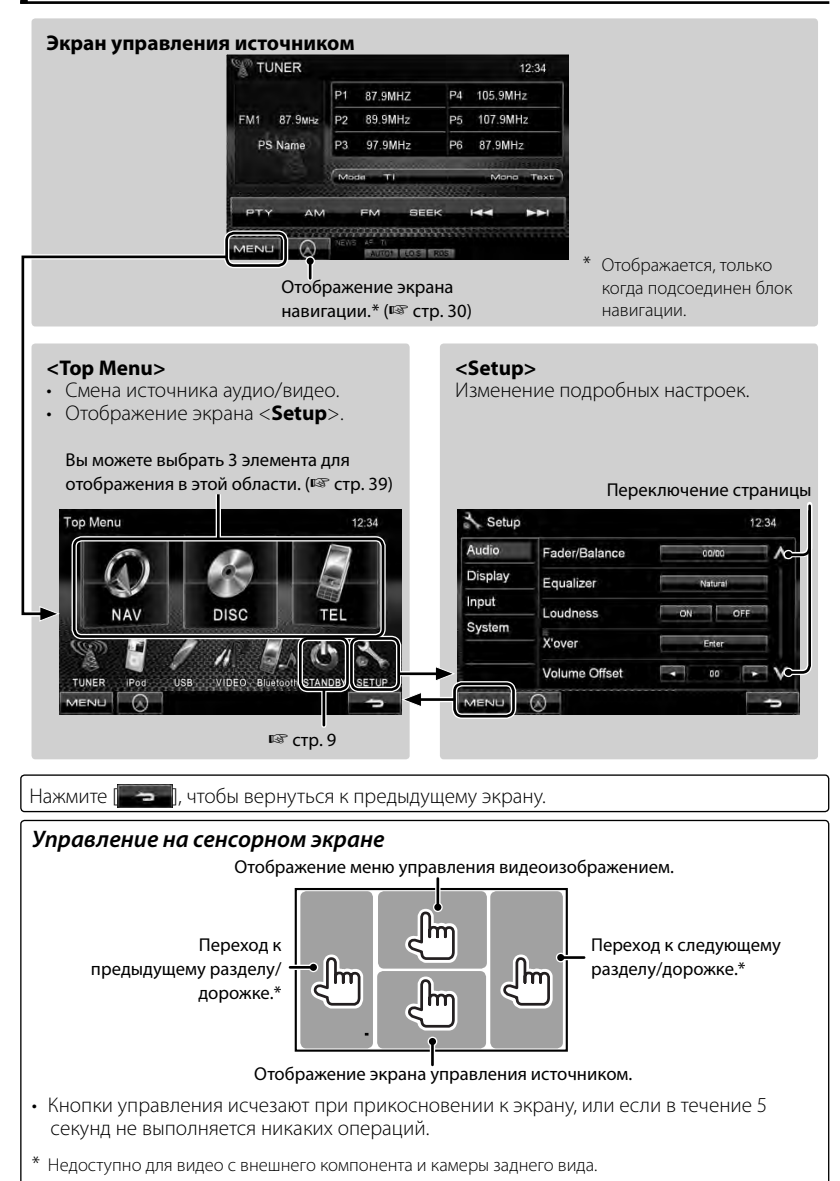

## *ОПЕРАЦИИ С ИСТОЧНИКАМИ АУДИО/ВИДЕО* **Выбор источника воспроизведения**

#### *DDX4028BT/DDX4058BT DDX3028/DDX3058*

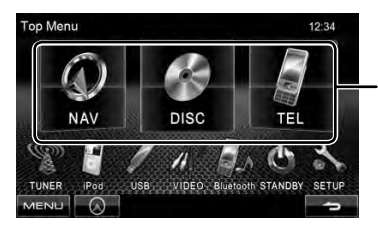

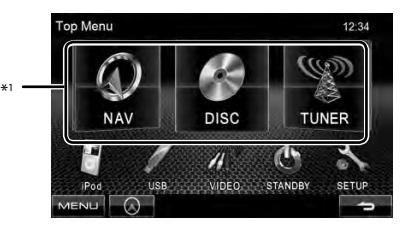

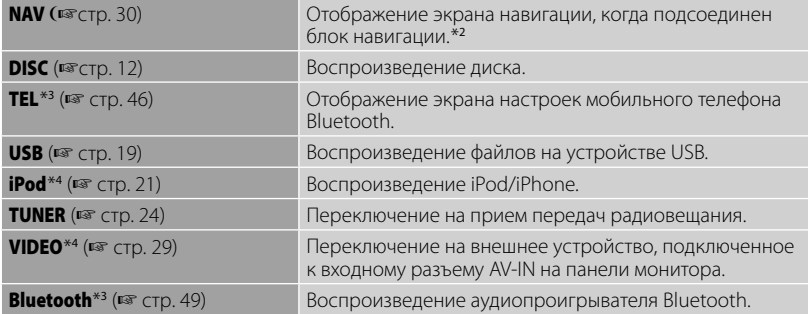

\*<sup>1</sup>Вы можете выбрать 3 элемента для отображения в этой области. (☞ cтр. 39)

- \*<sup>2</sup>Если блок навигации не подсоединен, отображается "No Navigation".
- \*<sup>3</sup>Только для DDX4028BT/DDX4058BT.
- \*<sup>4</sup>Выберите соответствующую настройку входа в <**AV Input**>. (☞ cтр. 40)

## **Операции с дисками**

## **Воспроизведение диска**

• Если на диске нет дискового меню, все дорожки будут воспроизводиться последовательно до тех пор, пока не произойдет смена источника или диск не будет извлечен.

**Установка диска**

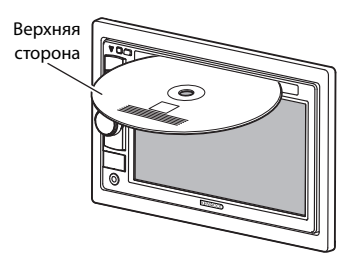

В качестве источника звука указывается "**DISC**", и начинается воспроизведение.

- Индикатор IN загорается, когда вставляется диск.
- Если на экране появляется знак  $\mathcal{C}(\bigcap$ ", устройство не поддерживает операцию, которую Вы пытаетесь выполнить.
	- Иногда операция не выполняется и при отсутствии значка " $\mathbb{Q}$ ".
- При воспроизведении диска с многоканальным кодированием выполняется понижающее преобразование многоканальных сигналов до стереофонических.

## **Извлечение диска**

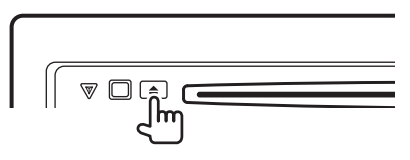

- Диск можно извлечь во время воспроизведения другого источника аудио/видео.
- Если в течение 15 секунд извлеченный диск не будет вынут, он автоматически помещается обратно в загрузочный отсек в целях защиты от загрязнения.

**Вынимая риск,** тяните его горизонтально.

### **Тип воспроизводимых дисков**

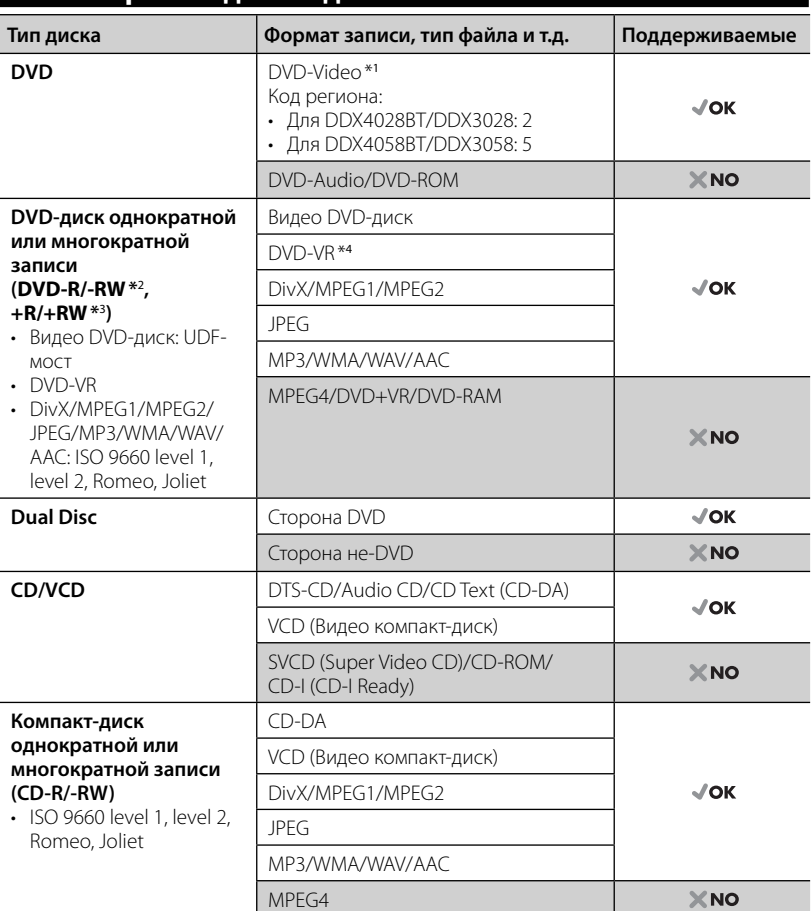

\*<sup>1</sup>Если установить видео DVD-диск с неправильным кодом региона, на экране отображается сообщение "Region code error".

\*<sup>2</sup>Диски DVD-R, записанные в формате "multi-border", тоже воспроизводятся (кроме двухслойных дисков). Двухслойные диски DVD-RW не воспроизводятся.

- \*<sup>3</sup>Возможно воспроизведение завершенных дисков +R/+RW (только в видеоформате). "DVD" выбирается в качестве типа диска когда загружается диск +R/+RW. Двухслойные диски +RW не воспроизводятся.
- \*<sup>4</sup>Данное устройство не может воспроизводить содержимое, защищенное с помощью CPRM (Content Protection for Recordable Media — защита содержимого для перезаписываемых носителей).

#### *Предостережение для воспроизведения дисков DualDisc*

Сторона диска "DualDisc", отличная от DVD, не совместима со стандартом "Compact Disc Digital Audio". Поэтому не рекомендуется использовать сторону диска DualDisc, отличную от DVD, на данном устройстве.

### **Воспроизведение**

#### **Отображение экрана управления источником** (☞ ниже)

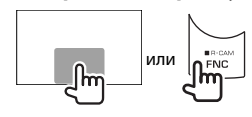

- Нажатие кнопки FNC/R-CAM скрывает кнопки управления.
- Кнопки управления исчезают при прикосновении к экрану, или если в течение 5 секунд не выполняется никаких операций.

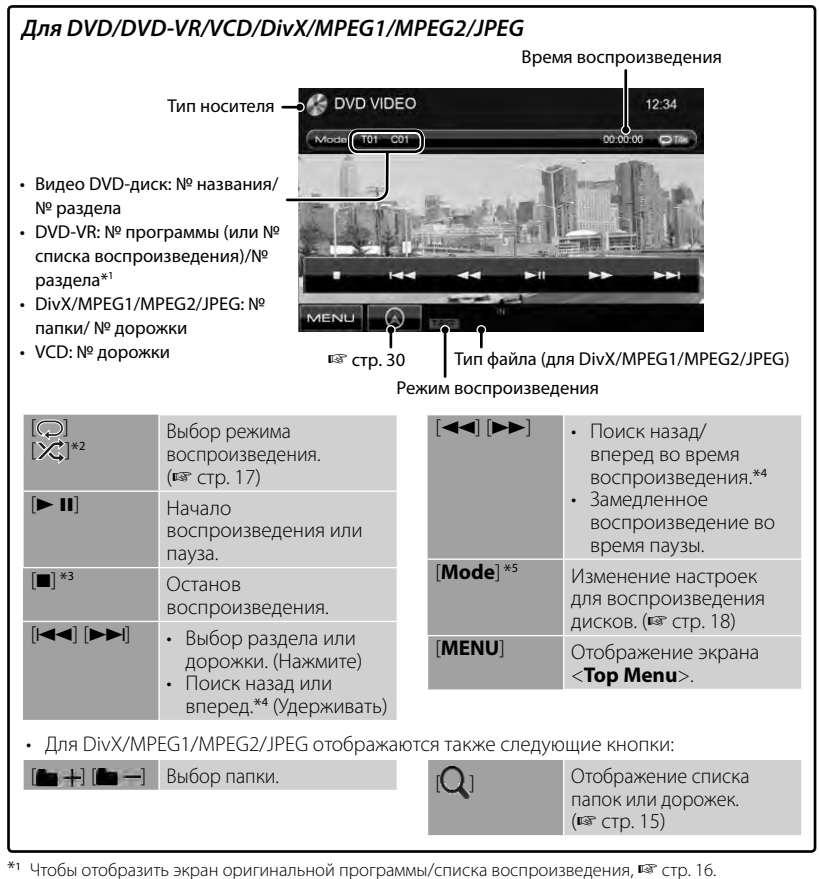

- \*<sup>2</sup> Не отображается для DVD/DVD-VR.
- \*<sup>3</sup>Отображается только для DVD/DVD-VR/VCD.
- \*<sup>4</sup>Скорость поиска зависит от типа диска или файла.
- \*5 Не отображается для VCD.

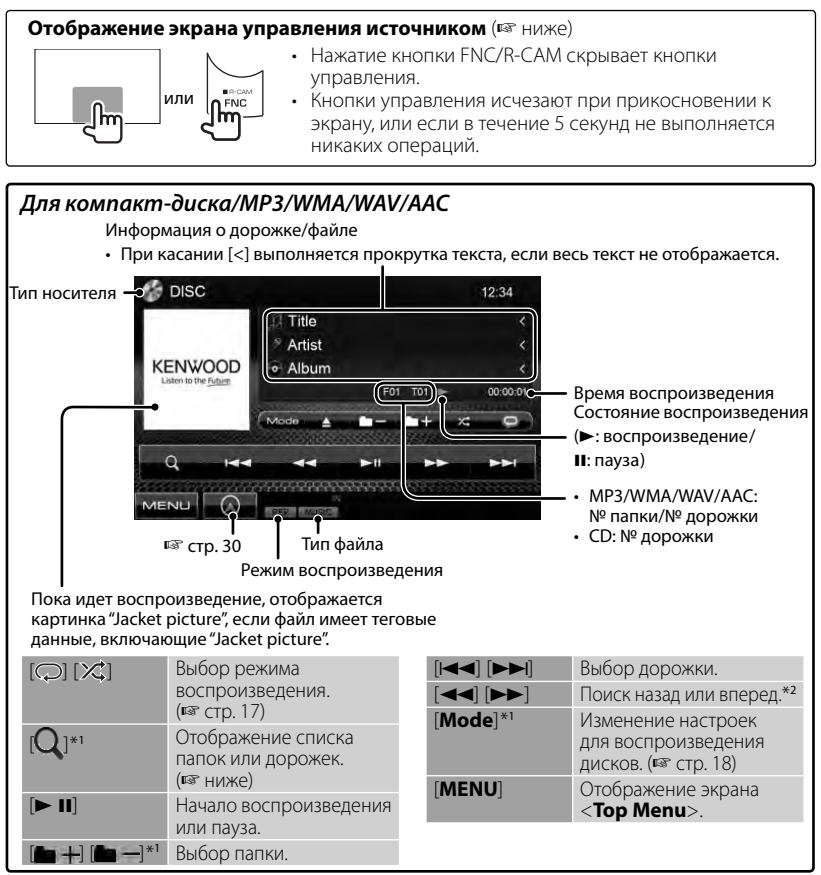

Не отображается для CD.

\*<sup>2</sup>Скорость поиска зависит от типа диска или файла.

## *Выбор папки/дорожки в списке*

Воспроизведение дорожек/файлов в папке Переключение страницы

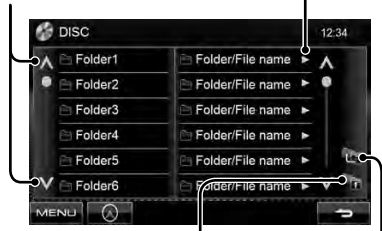

Возврат в корневую папку Возврат на более высокий уровень

#### *Воспроизведение дисков однократной или многократной записи*

- Данное устройство может распознавать до 5 000 файлов и 250 папок (до 999 файлов в папке).
- Используйте только "завершенные" диски.
- На данном приемнике возможно воспроизведение дисков с несколькими сеансами записи; однако, незавершенные сеансы будут пропускаться при воспроизведении.
- Некоторые диски или файлы могут не воспроизводиться из-за своих характеристик или условий записи.

## **Операции в меню видео**

Вы можете отобразить экран меню видео во время просмотра воспроизводимых изображений на экране.

- Доступные элементы на экране отличаются в зависимости от типов загруженного диска и воспроизводимых файлов.
- Кнопки управления исчезают при прикосновении к экрану, или если в течение 5 секунд не выполняется никаких операций.

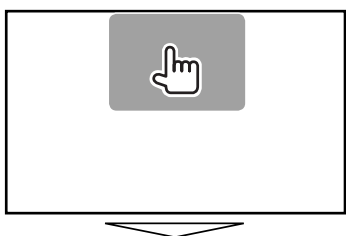

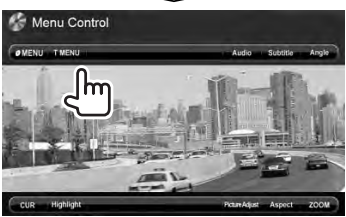

• Экран для MPEG1/MPEG2 отличается от приведенного выше.

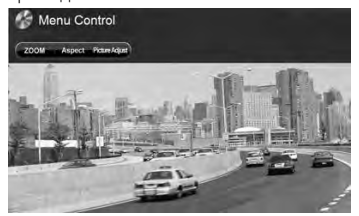

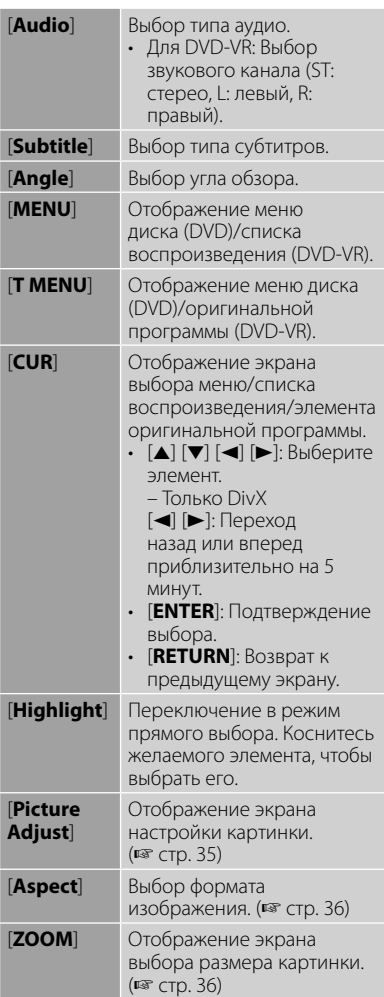

**1**

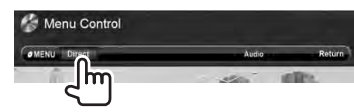

#### **2**

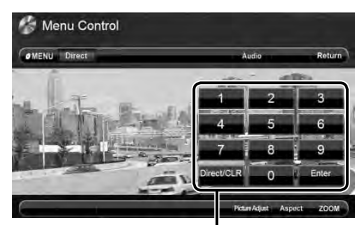

Кнопки прямого выбора (☞ ниже)

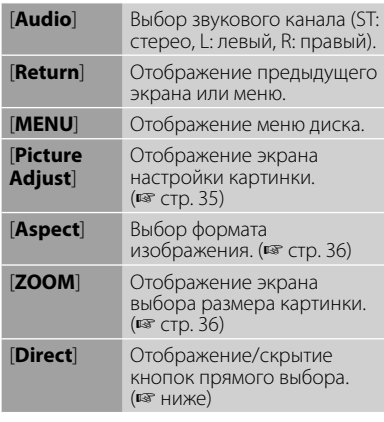

• Непосредственный выбор дорожки

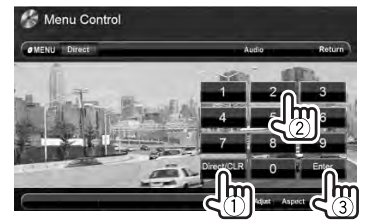

- Чтобы переключать между вводом раздела/дорожки и названия/папки, нажмите [**Direct/CLR**].
- Если вы ввели неправильную цифру, нажмите [**Direct/CLR**], чтобы удалить последний введенный символ.

• Для того чтобы отключить функцию PBC, нажмите [7], а затем кнопки прямого выбора, чтобы выбрать номер дорожки.

## **Выбор режима воспроизведения**

Для DVD/DVD-VR

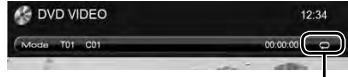

Выбор режима повторного воспроизведения

Для VCD (без PBC)/CD/DivX/MPEG1/MPEG2/ MP3/WMA/WAV/AAC

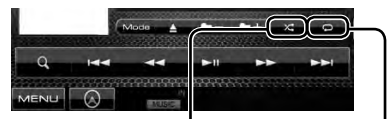

Выбор режима воспроизведения в произвольном порядке\*

Выбор режима повторного воспроизведения\*

- \* Режим повторного воспроизведения и режим воспроизведения в произвольном порядке не могут быть включены одновременно.
- При каждом нажатии кнопки переключается режим воспроизведения. (Загорается соответствующий индикатор.)
	- Доступные элементы различаются в зависимости от типов загруженного диска и воспроизводимого файла.

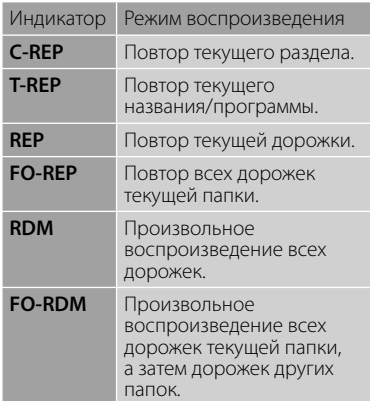

**Чтобы отменить**, нажимайте кнопку последовательно, пока не исчезнет индикатор.

## **Настройки для воспроизведения дисков**

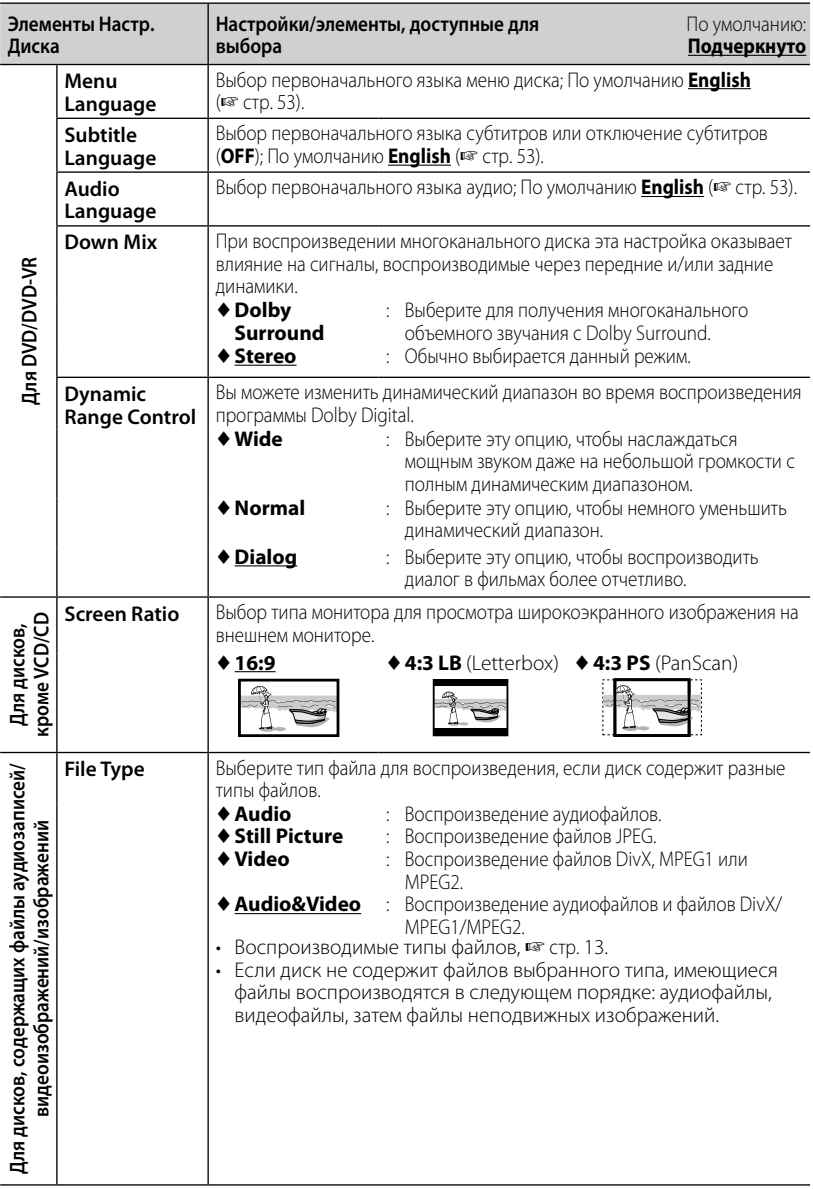

## **Операции с устройством USB**

## **Воспроизведение устройства USB**

- Данное устройство может воспроизводить файлы JPEG/DivX/ MPEG1/MPEG2/MP3/WMA/WAV/ AAC сохраненные на запоминающем устройстве USB большой емкости.
- Данное устройство может распознавать до 5 000 файлов и 250 папок (до 999 файлов в папке).
- Во избежание потери данных убедитесь в том, что создана резервная копия всех важных данных.

## **Подключение устройства USB**

К приемнику можно подключить запоминающее устройство USB большой емкости, например USB-память, цифровой аудиопроигрыватель, и т.д.

• Компьютера или портативное устройство HDD не могут быть подсоединены к входу USB на панели монитора.

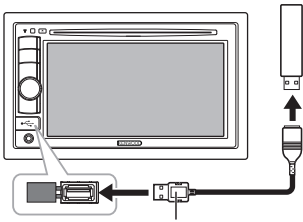

CA-U1EX (500 мА макс.: опционная принадлежность)

В качестве источника звука указывается

"**USB**", и начинается воспроизведение. • Многократное воспроизведение всех дорожек на устройстве USB осуществляется вплоть до смены источника.

#### *Безопасное отключение USB-*

#### *устройства*

Коснитесь [<sup>1</sup>], а затем отсоедините USBустройство после того, как отобразится "No Device".

#### *Внимание:*

- Приемник может неправильно воспроизводить файлы с устройства USB при использовании удлинителя USB.
- Устройства USB, оснащенные специальными функциями, такими как безопасность данных, нельзя использовать с приемником.
- Не используйте устройство USB с 2 или более разделами.
- В зависимости от конфигурации устройств USB и коммуникационных портов некоторые устройства USB могут быть подключены неправильно, или соединение может быть потеряно.
- Устройство не распознает запоминающие устройства USB с номинальным напряжением, отличным от 5 В, и не допускает превышение 500 мА.
- Данное устройство может не распознать карту памяти, вставленную в USBустройство чтения карт.
- К приемнику можно подключить только одно запоминающее устройство USB. Не используйте концентратор USB.
- При подключении с помощью кабеля USB используйте кабель USB 2.0.
- Максимальное количество символов для следующих элементов ограничено:
	- Имена папок: 50 символа
	- Имена файлов: 50 символа
- Не используйте устройство USB, если это может помешать безопасному вождению.
- Не отсоединяйте и не подсоединяйте повторно устройство USB, когда на дисплее отображается сообщение "Reading...".
- Электростатический разряд при подсоединении устройства USB может вызвать отклонения в воспроизведении устройства. В этом случае отсоедините устройство USB, затем выполните сброс настроек данного устройства и устройства USB.
- При работе с некоторыми видами устройств USB возможна неправильная работа и сбои питания.
- Во избежание деформации или повреждения устройства не оставляйте устройство USB в автомобиле, не подвергайте его воздействию прямых солнечных лучей или высокой температуры.

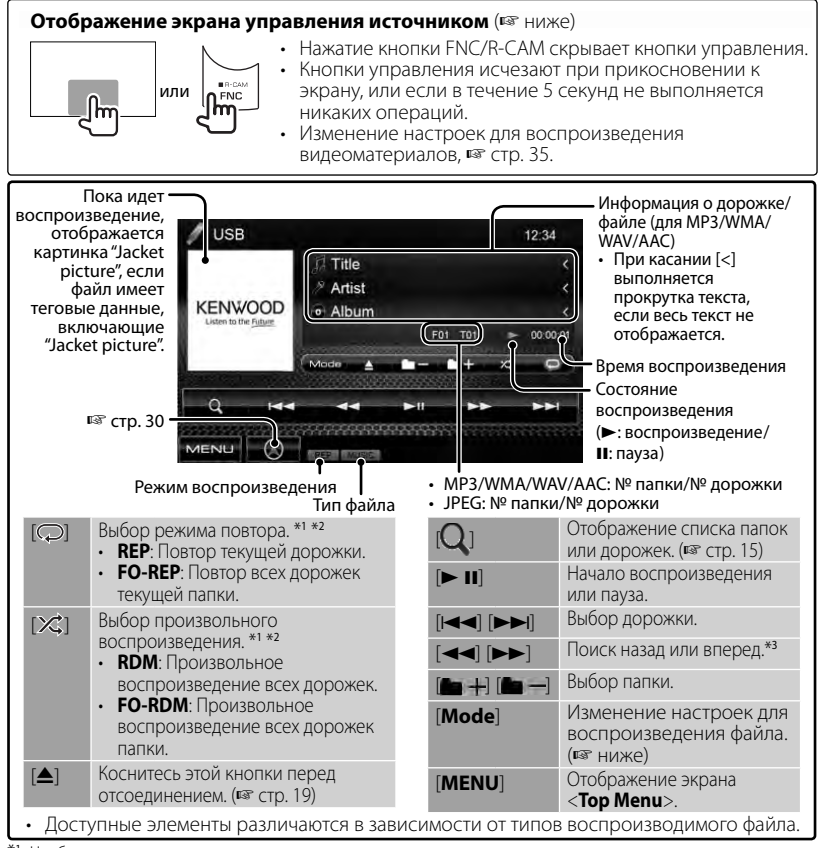

Чтобы отменить режим воспроизведения в произвольном порядке или повторного воспроизведения, нажимайте кнопку последовательно, пока не пропадет индикатор.

- \*2 Режим повторного воспроизведения и режим произвольного воспроизведения не могут быть включены одновременно.
- \*<sup>3</sup>Скорость поиска зависит от типа диска или файла.

#### *Настройка <Screen Ratio>*

Выбор типа монитора для просмотра широкоэкранного изображения на внешнем мониторе.

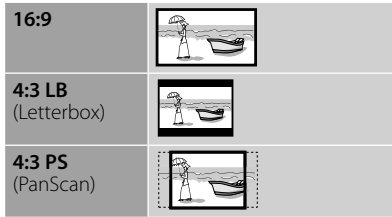

### *Настройка <File Type>*

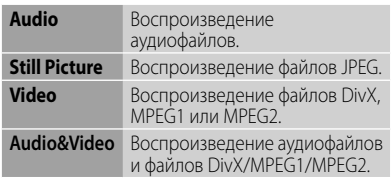

• Если устройство USB не содержит файлов выбранного типа, имеющиеся файлы воспроизводятся в следующем порядке: аудиофайлы, видеофайлы, затем файлы неподвижных изображений.

## **Прослушивание устройства iPod/iPhone**

## **Подготовка**

#### *Подключение iPod/iPhone*

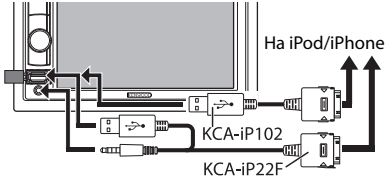

- Используйте слелующие кабели:
	- **Для прослушивания музыки (цифровой сигнал):** Кабель USB Audio для iPod/iPhone — KCA-iP102 (опционная принадлежность)
	- **Для просмотра видеоизображения и прослушивания музыки (аналоговый сигнал):** Кабель USB Audio и Video для iPod/iPhone — KCAiP22F (опционная принадлежность) (☞ РУКОВОДСТВО ПО УСТАНОВКЕ)
- Не используйте удлинительных кабелей.

iPod/iPhone, которые могут подсоединяться к данному устройству: Изготовлено для

- iPod с Video (пятое поколение)
- iPod classic
- iPod nano (шестое поколение)
- iPod nano (пятое поколение)
- iPod nano (четвертое поколение)
- iPod nano (третье поколение)
- iPod nano (второе поколение)
- iPod nano (первое поколение)
- iPod touch (четвертое поколение)
- iPod touch (третье поколение)
- iPod touch (второе поколение)
- iPod touch (первое поколение)
- iPhone 4
- iPhone 3G
- iPhone 3GS
- iPhone

Для некоторых моделей iPod/iPhone работа может осуществляться с отклонениями или становиться нестабильной во время операций. В этом случае отсоедините устройство iPod/ iPhone и проверьте его состояние. Если работа не улучшится или замедлится, выполните сброс настроек iPod/iPhone.

### *Настройки для воспроизведения iPod*

Если в качестве источника выбрано "**iPod**"...

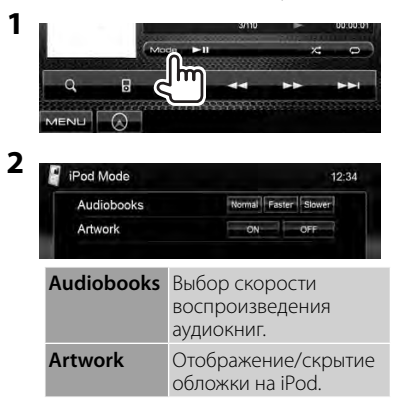

#### *Настройка для аудио/видео входа*

Вы можете изменить настройку, только когда устройство находится в режиме ожидания.

**1** В <**Top Menu**>:

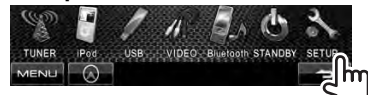

- **2** & Setup
	- $12.34$ Audio Fader/Balance **Display** Equalizer Input oudness System Volume Offset ■ 60 **MENU**

**3**

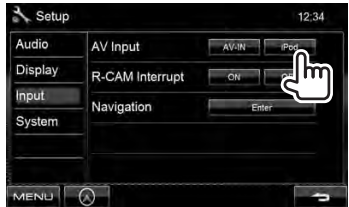

## **Операции управления воспроизведением iPod/iPhone**

#### **Отображение экрана управления источником** ( • ниже)

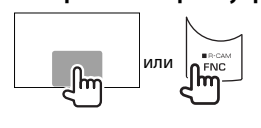

- Нажатие кнопки FNC/R-CAM скрывает кнопки управления. • Кнопки управления исчезают при прикосновении к экрану, или если в течение 5 секунд не выполняется
- Изменение настроек для воспроизведения видеоматериалов, ☞ стр. 35.
- В данном руководстве описываются операции для случая, когда устройство выбрано для управления воспроизведением. (☞ ниже)

никаких операций.

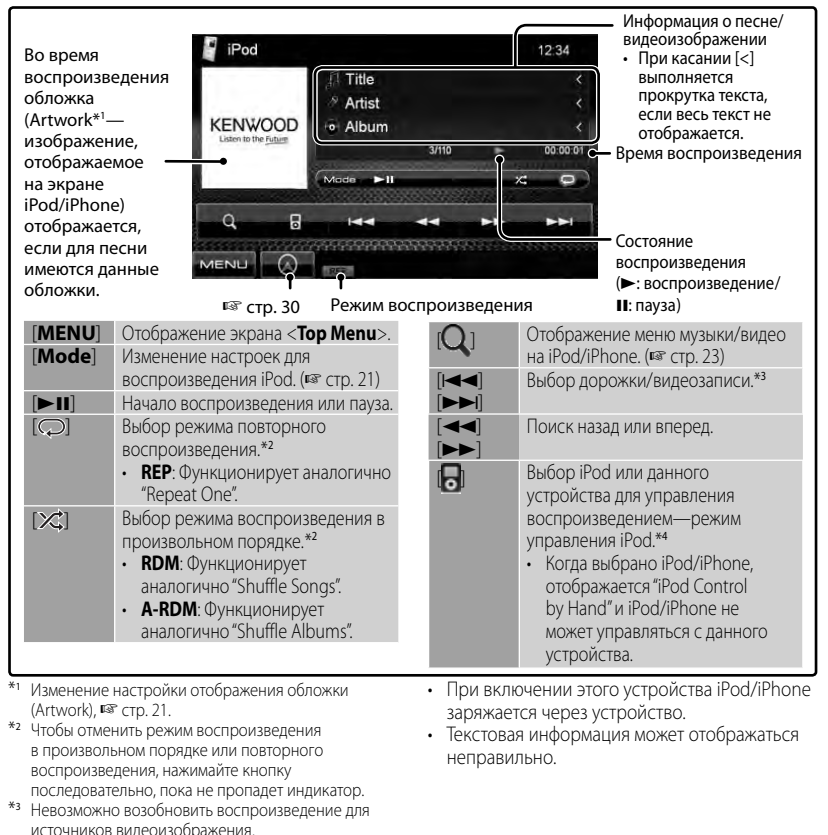

Список последних совместимых моделей и версий программного обеспечения iPod/iPhone см.: www.kenwood.com/cs/ce/ipod

\*<sup>4</sup>При использовании iPod nano (первое поколение) или iPod с видео (пятое поколение) воспроизведением можно управлять только с

данного устройства.

## **Выбор дорожки/видеозаписи из меню iPod/iPhone**

**1**

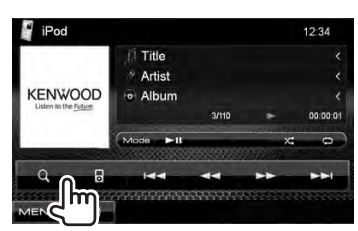

- **2 Выберите меню (музыка или видео) (**1**), категорию (**2**), а затем желаемый элемент (**3**).**
	- Выбирайте элемент на выбранном уровне, пока не начнется воспроизведение требуемой дорожки.

#### **Меню музыки:**

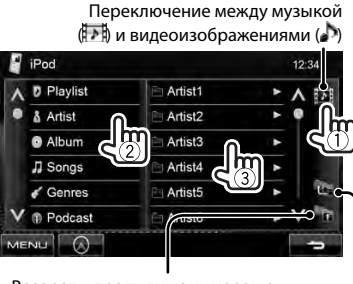

Возврат на верхний уровень Возврат к предыдущему уровню

#### **Меню видео:**

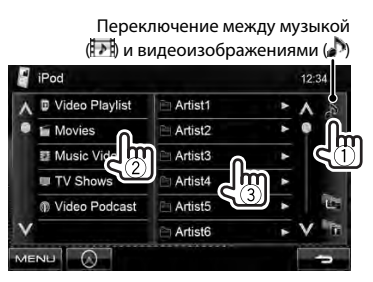

• Доступные категории различаются в зависимости от типа iPod/iPhone.

## **Прослушивание радио**

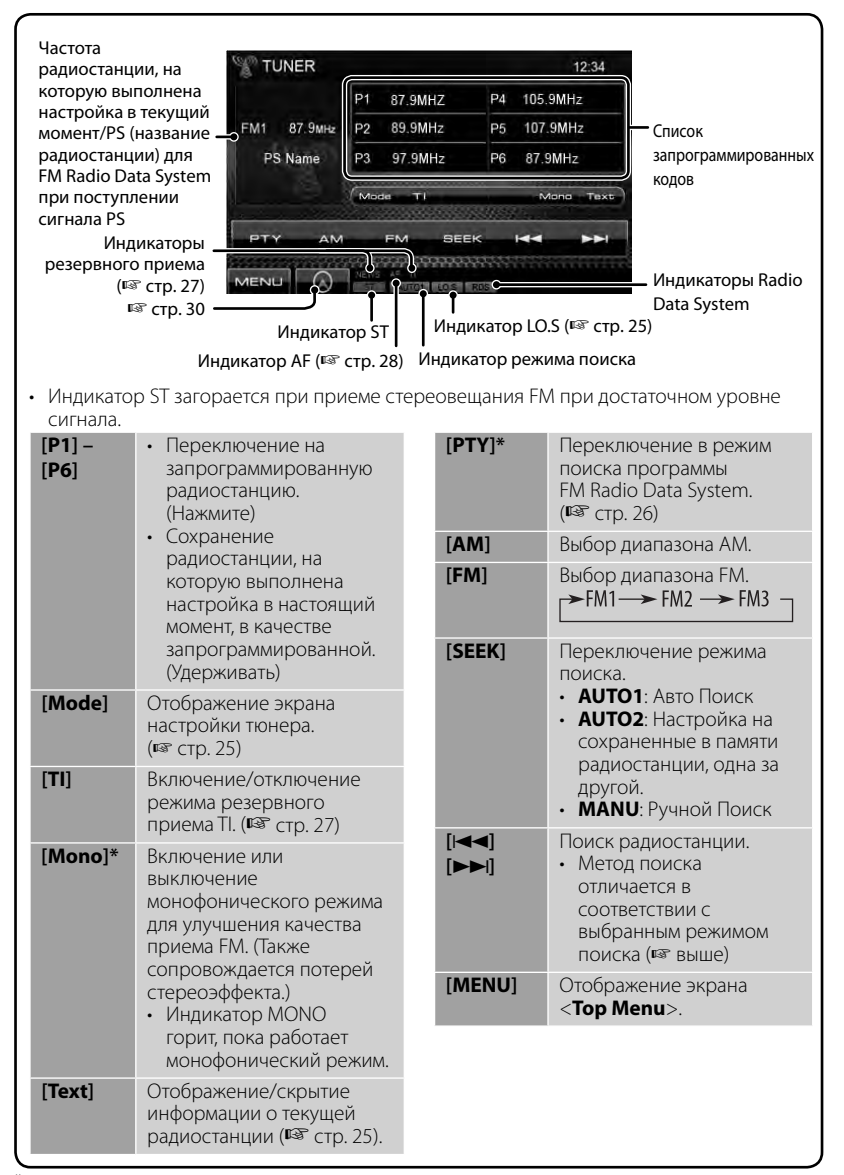

\* Отображается, только если в качестве источника выбрано FM.

## *Отображение информации об избранном пункте*

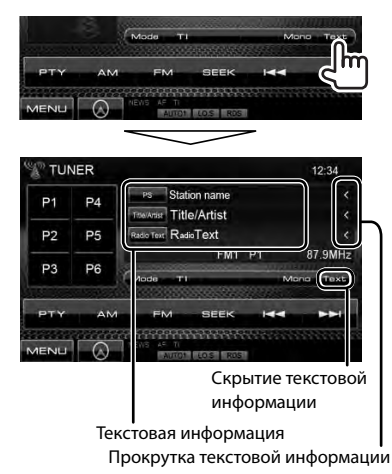

## *Настройка на FM-радиостанции только с устойчивым сигналом— Местный поиск*

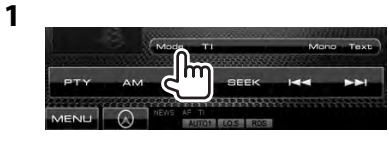

**2**

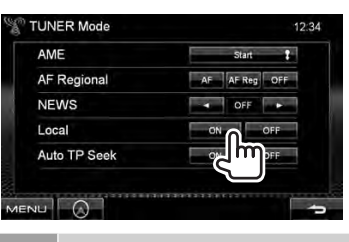

- **ON** Выберите эту опцию, чтобы настройка выполнялась только на радиостанции с достаточным уровнем сигнала. Загорается индикатор LO.S.
- **OFF** Отключите функцию.

## **Сохранение радиостанций**

Для каждого диапазона частот можно запрограммировать 6 радиостанций.

#### *Автоматическое программирование — AME (Автоматическое запоминание)*

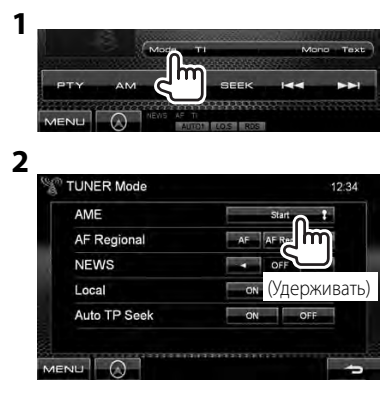

Автоматически выполняется поиск и сохранение местных станций с наиболее сильными сигналами.

#### *Программирование вручную*

**1 Настройтесь на радиостанцию, которую необходимо запрограммировать.**  (☞ cтр. 24)

## **2 Выберите запрограммированный номер.**

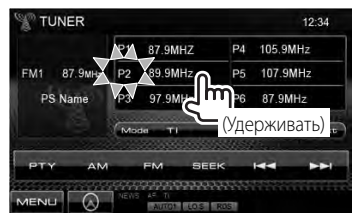

Сохраняется станция, выбранная в действии **1**.

## **Выбор запрограммированной радиостанции**

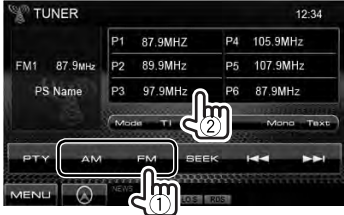

Следующие функции доступны только при прослушивании радиостанций FM Radio Data System.

## **Поиск программы FM Radio Data System—поиск PTY**

Вы можете осуществлять поиск предпочитаемых программ, которые передаются в настоящее время, выбирая код PTY предпочитаемых программ.

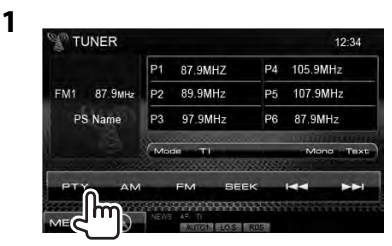

## **2 Выберите код PTY.**

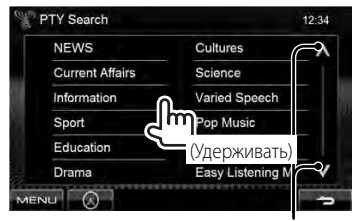

#### Переключение страницы

Начинается поиск PTY. Если есть радиостанция, передающая в эфир программу с тем же кодом PTY, что был вами выбран, то осуществляется настройка на эту радиостанцию.

• Для языка текста здесь доступны только следующие языки: английский/испанский/ французский/немецкий/ голландский/португальский. Если в <**Language**> (☞ стр. 40) выбирается другой язык, язык текста устанавливается на английский.

## **Включение/отключение функции резервного приема TI/ новостей**

**1**

**2**

#### *Резервный прием TI*

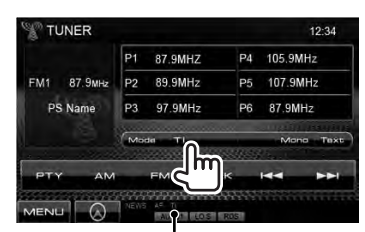

Индикатор TI

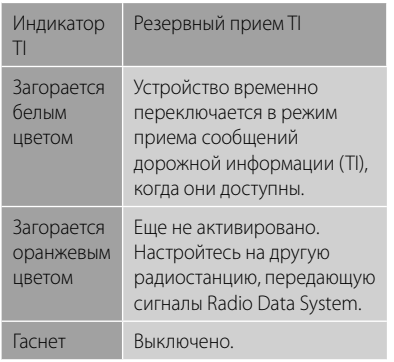

• Настройка уровня громкости для сообщений дорожной информации автоматически запоминается. В следующий раз, когда устройство переключается в режим приема сообщений дорожной информации, уровень громкости настраивается на предыдущий уровень громкости.

*Резервный прием новостей*

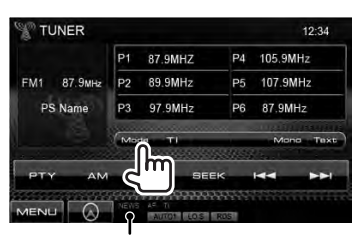

Индикатор NEWS

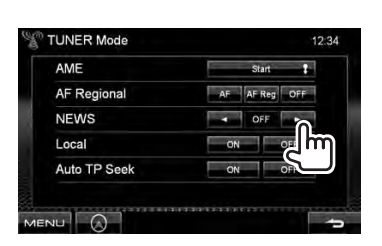

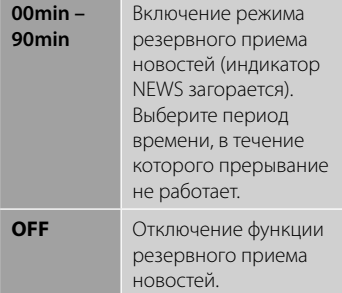

 • Настройка уровня громкости во время приема новостей автоматически запоминается. В следующий раз, когда устройство переключается в режим приема новостей, уровень громкости настраивается на предыдущий уровень громкости.

## **Отслеживание той же программы — Сетьотслеживающий прием**

При поездке по региону, где сигнал недостаточно сильный для качественного приема в диапазоне FM, данное устройство автоматически настраивается на другую радиостанцию FM Radio Data System в той же сети, которая может передавать в эфир ту же программу с помощью более сильных сигналов.

В настройках, установленных на заводеизготовителе, сеть-отслеживающий прием включен.

### *Изменение настройки сетьотслеживающего приема*

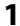

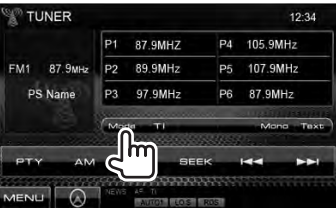

**2**

**TUNER Mode**  $12'34$ AME n  $<sub>1</sub>$ </sub> **AF Regional NEWS** Local

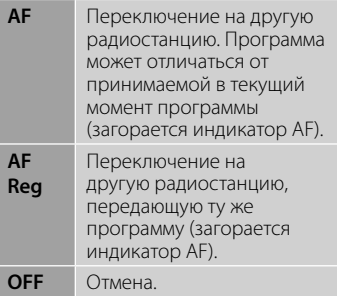

• Индикатор RDS горит, когда включена функция сеть-отслеживающего приема и найдена радиостанция FM Radio Data System.

## **Автоматический поиск радиостанций TI—Auto TP Seek**

При плохом качестве приема сигнала радиостанции, передающей дорожную информацию, устройство автоматически выполняет поиск другой радиостанции с более сильным сигналом.

### *Включение функции Auto TP Seek*

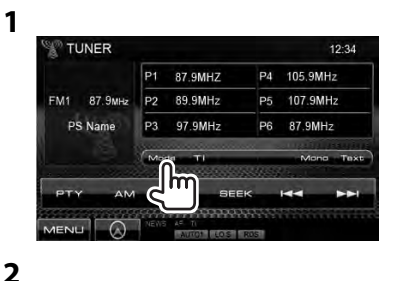

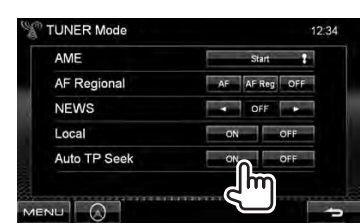

**Для деактивации** выберите <**OFF**>.

## **Использование других внешних устройств**

#### **Отображение экрана управления источником** ( $\text{IF}$  ниже)

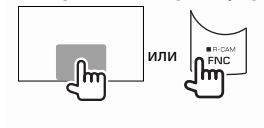

- Нажатие кнопки FNC/R-CAM скрывает кнопки управления. • Кнопки управления исчезают при прикосновении к
- экрану, или если в течение 5 секунд не выполняется никаких операций.
- Изменение настроек для воспроизведения видеоматериалов, ☞ стр. 35.

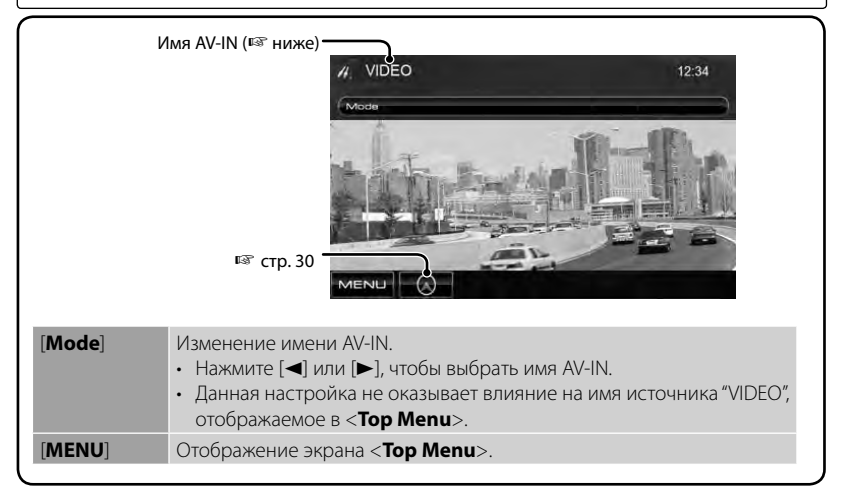

## **AV-IN**

Внешнее устройство можно подсоединить к разъемам AV-IN на панели монитора.

#### **Подготовка:**

Выберите <**AV-IN**> для настройки <**AV Input**>. (☞cтр. 40)

## **1 Подсоедините внешний компонент.**

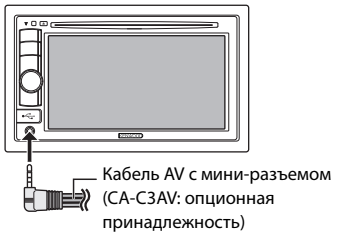

- **2 Выберите "VIDEO" в качестве ИСТОЧНИКА.** ( № СТр. 11)
- **3 Включите подключенное устройство и начните воспроизведение звука с его помощью.**

## **Использование внешнего блока навигации**

Вы можете подсоединить блок навигации (KNA-G620T, KNA-G630: опционная принадлежность) к входному разъему для подключения навигации, что позволит отображать экран навигации. (☞ РУКОВОДСТОВО ПО УСТАНОВКЕ) Сообщения навигационного сопровождения выводятся через передние динамики даже во время прослушивания аудиоисточников.

## **Просмотр экрана навигации**

#### В <**Top Menu**>:

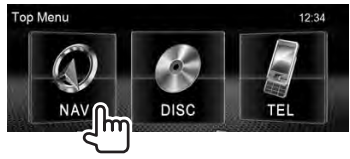

или

На любом экране:

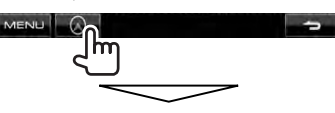

Включается экран навигации.

- Пока отображается экран навигации, операции на сенсорной панели доступны только для использования функции навигации.
- Для формата изображения экрана навигации устанавливается значение <**FULL**>, независимо от настройки <**Aspect**> (☞ стр. 36).

#### *Отмена экрана навигации*

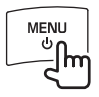

## **Настройки для блока навигации**

#### **1** В <**Top Menu**>:

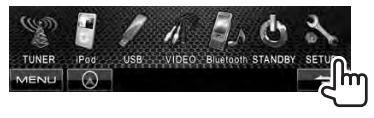

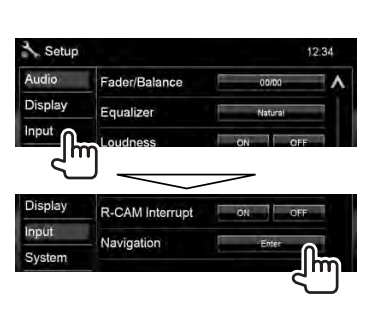

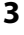

**2**

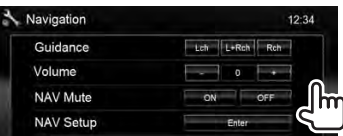

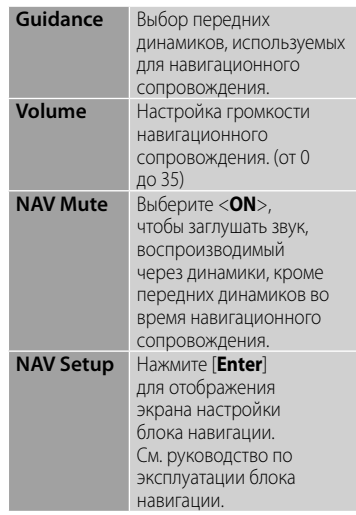

## **Настройки звучания**

## **Использование звукового эквалайзера**

- Настройка сохраняется в памяти для каждого источника до выполнения новой настройки звучания. Если в качестве источника выбран диск, настройка сохраняется для каждой из следующих категорий.
	- DVD/DVD-VR
	- VCD/CD
	- DivX/MPEG1/MPEG2/MP3/WMA/WAV/AAC
- Вы не можете регулировать звучание, когда устройство находится в режиме ожидания.

## **Выбор запрограммированного режима звучания**

#### **1** В <**Top Menu**>:

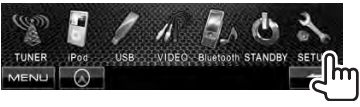

**2**

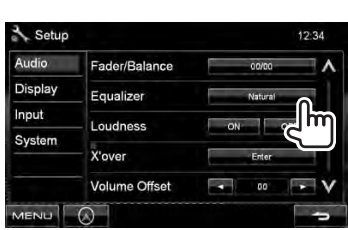

**3 Выберите режим звучания.**

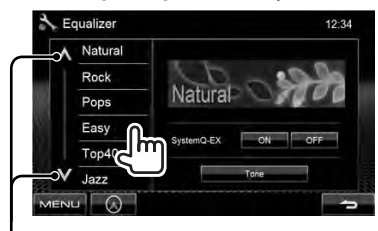

Переключение страницы

### **Сохранение пользовательских настроек**

#### *Пользовательская настройка предустановленного режима звучания*

**1 Выберите режим звучания.**  (☞ "Выбор запрограммированного режима звучания")

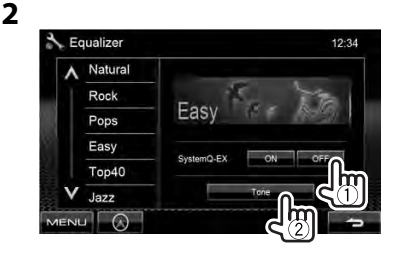

**3 Настройте уровень громкости для каждого диапазона (**1**), затем выберите уровень громкости низкочастотного динамика \* (**2**).**

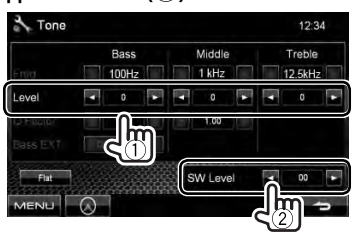

Настройки сохраняются, и включается режим <**User**>.

Может настраиваться, только когда низкочастотный динамик включен. (☞ cтр. 35)

#### *Точная настройка звучания*

**1 Выполните шаги 1 и 2 в "Выбор запрограммированного режима звучания", затем...**

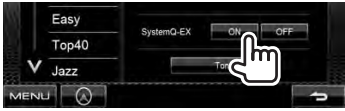

**2**

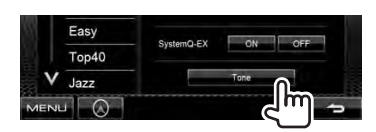

**3 Настройте звучание каждого диапазона.**

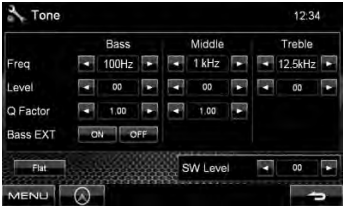

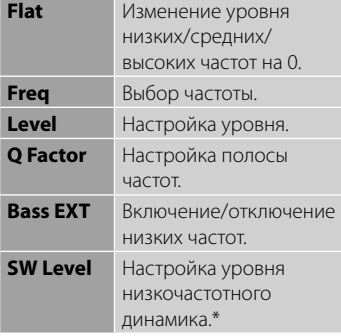

Настройки сохраняются, и включается режим <**User**>.

\* Может настраиваться, только когда низкочастотный динамик включен. (☞ cтр. 35)

## **Настройка частоты разделения**

#### **1** В <**Top Menu**>:

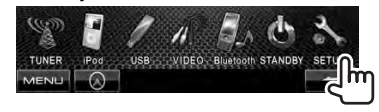

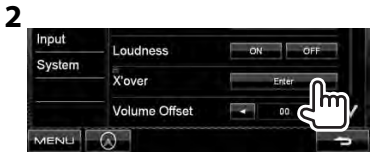

**3 Выберите элемент для настройки, затем выполните настройку.**

Настройка разделения для передних или задних динамиков (фильтр высоких частот).

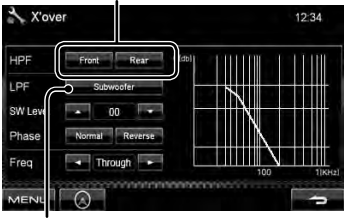

Настройка разделения для низкочастотного динамика (фильтр низких частот). \*1

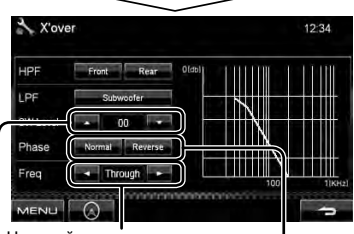

Настройка частоты разделения.

Настройка уровня громкости низкочастотного динамика. Выбор фазы низкочастотного динамика. \*2

- \*1 Может настраиваться, только когда низкочастотный динамик включен. (☞ cтр. 35)
- \*<sup>2</sup>Нельзя выбрать, если для <**Freq**> установлено значение <**Through**>.

## **Изменение дизайна индикации**

Вы можете изменить фон и цвет панели.

**1** В <**Top Menu**>:

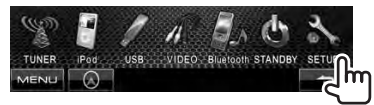

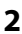

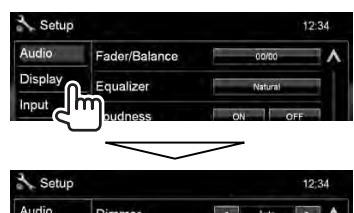

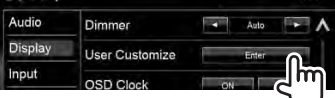

**3 Выберите элемент для**  изменения (<Background> **или <Panel Color>).**

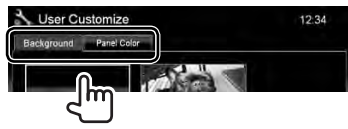

**4 Выберите цвет фона/панели. Выбор фона**

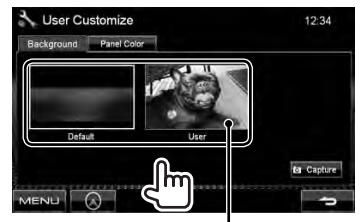

Задание любимой картинки в качестве фоновой, ☞ стр. 34

#### **Выбор цвета панели**

Подсветка с изменяющимся цветом

• Цвет подсветки постепенно изменяется.

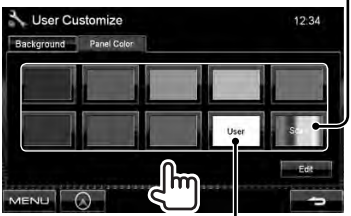

Выполнение собственной регулировки цвета, ☞ ниже

### *Выполнение собственной*

#### *регулировки цвета*

**3**

• Вы можете выполнить собственную регулировку пользовательского цвета, только когда выбрано <**User**>.

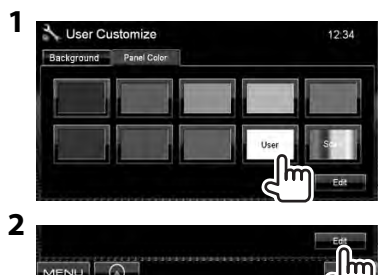

Регулятор пользовательского цвета: Вы можете выполнить собственную регулировку пользовательского цвета, сохраняемую в <**User**>

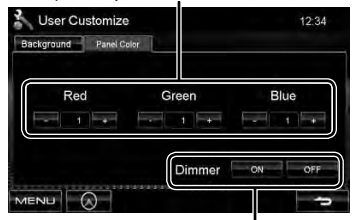

Настройка затемнения: Вы можете выполнить регулировку цвета для каждой настройки затемнения

## *Использование любимой картинки в качестве фоновой*

Во время воспроизведения видеоизображения или JPEG вы можете захватить картинку и использовать ее в качестве фона.

- Вы не можете захватывать содержание, защищенное авторскими правами.
- При использовании в качестве фона файла JPEG, убедитесь в том, что разрешение составляет 800 x 600 пикселей.
- Цвет захваченной картинки может выглядеть отличным от цвета исходного изображения.
- **1 Воспроизведите видеоизображение или JPEG.**
- **2 Отобразите <User Customize>.**

(☞ стр. 33)

**3**

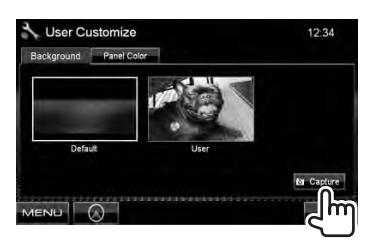

**4 Настройте изображение.**

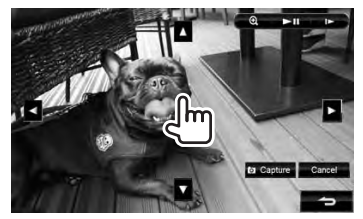

- **[>II]**\*1 Начало воспроизведения или пауза.
- [>]\*<sup>1\*2</sup> Покадровый переход вперед.
- $[①]$  Увеличение сцены. (<**OFF**>, <**Zoom1**> – <**Zoom3**>)
- [▲] [▼] Перемещение рамки
- [<] [>] масштабирования.
- Чтобы отменить экран захвата изображения, нажмите [**Cancel**].
- \*<sup>1</sup> Не отображается во время воспроизведения с внешнего устройства, подключенного к входу AV-IN.
- \*<sup>2</sup>Не отображается при воспроизведении iPod/iPhone.
- **5 Захватите изображение, отображаемое на экране.**

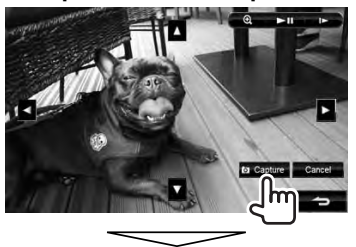

Появляется сообщение для подтверждения. Нажмите [**Yes**], чтобы сохранить вновь захваченное изображение. (Имеющееся изображение заменяется на новое.)

• Нажмите [**No**], чтобы вернуться к предыдущему экрану.

## **Настройки для воспроизведения видео**

Вы можете изменить настройку воспроизводимого видеоизображения.

## **Настройка картинки**

Вы можете настроить качество картинки.

**1 Отобразите меню настройки.** 

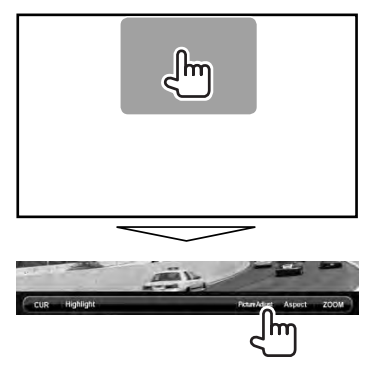

**2 Выберите режим включения (<DIM ON>) или выключения (<DIM OFF>) функции затемнения.**

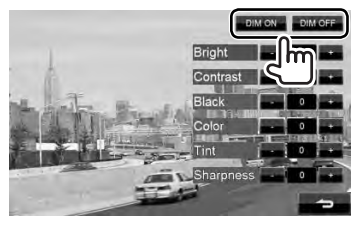

#### **3 Настройте картинку (от –15 до +15). LOWON LOWOSE**

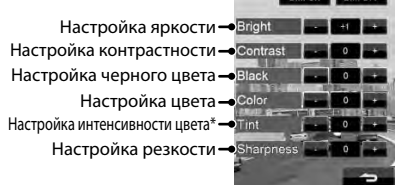

Настройка доступна, только когда на вход поступает сигнал NTSC.

### **Изменение форматного**

#### **соотношения**

Вы можете изменить форматное соотношение воспроизводимого видеоизображения.

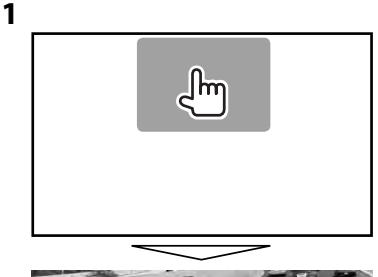

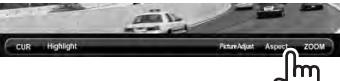

**2**

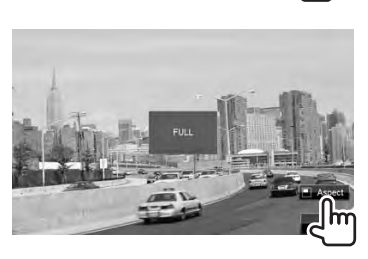

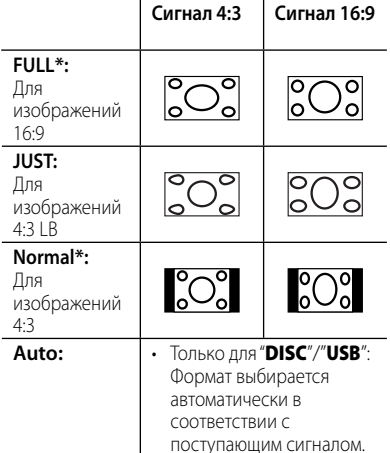

Если видеоизображение DivX воспроизводится с настройкой <**Screen Ratio**> установленной на значение <**16:9**> (для дисков: ☞ стр. 18/ для PBC: ☞ стр. 20), формат изображения не устанавливается правильно.

## **Масштабирование картинки**

**1**

Вы можете масштабировать картинку (от <**Zoom1**> до <**Zoom3**>).

• Когда для параметра <**Aspect**> установлено значение <**JUST**> или <**Auto**> (☞ левая колонка), изображение масштабируется с форматным соотношением настройки <**FULL**>.

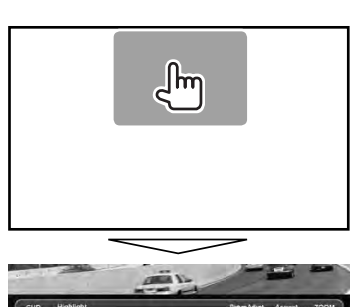

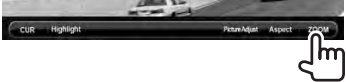

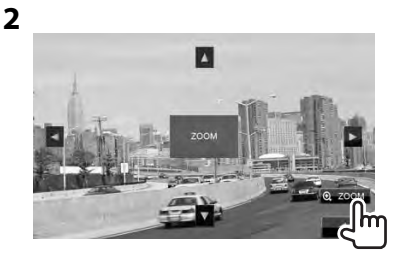

 $[\blacktriangle] [\blacktriangledown] [\blacktriangle] [\blacktriangleright]$ : Передвижение рамки масштабирования.

## **Использование камеры заднего вида**

• Чтобы использовать камеру заднего вида, необходимо подсоединение провода REVERSE. Подсоединение камеры заднего вида: см. РУКОВОДСТОВО ПО УСТАНОВКЕ.

## **Включение камеры заднего вида**

**1** В <**Top Menu**>:

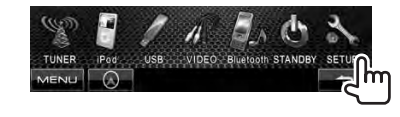

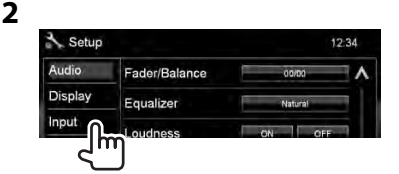

## **Отображение картинки с камеры заднего вида**

Экран заднего вида отображается при переключении коробки передач на задний ход (R).

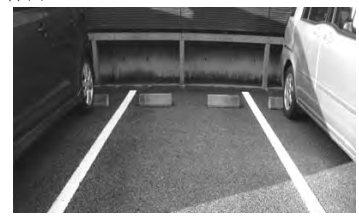

*Отображение картинки с камеры заднего вида вручную*

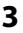

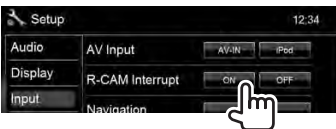

**Для деактивации** выберите <**OFF**>.

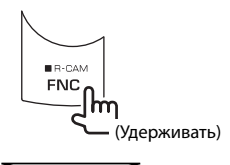

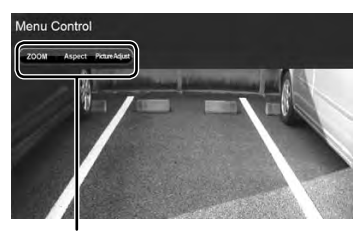

При отображении изображения с камеры заднего вида вручную, вы можете изменить настройку картинки. (☞ cтр. 35)

#### **Чтобы отменить экран заднего вида**,

нажмите и удерживайте нажатой кнопку FNC/R-CAM.

## **Элементы меню настройки**

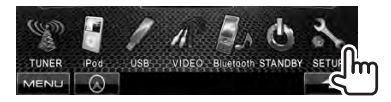

• Вы не можете изменять настройки <**Audio**> (за исключением <**Preout Setup**>), когда устройство находится в режиме ожидания.

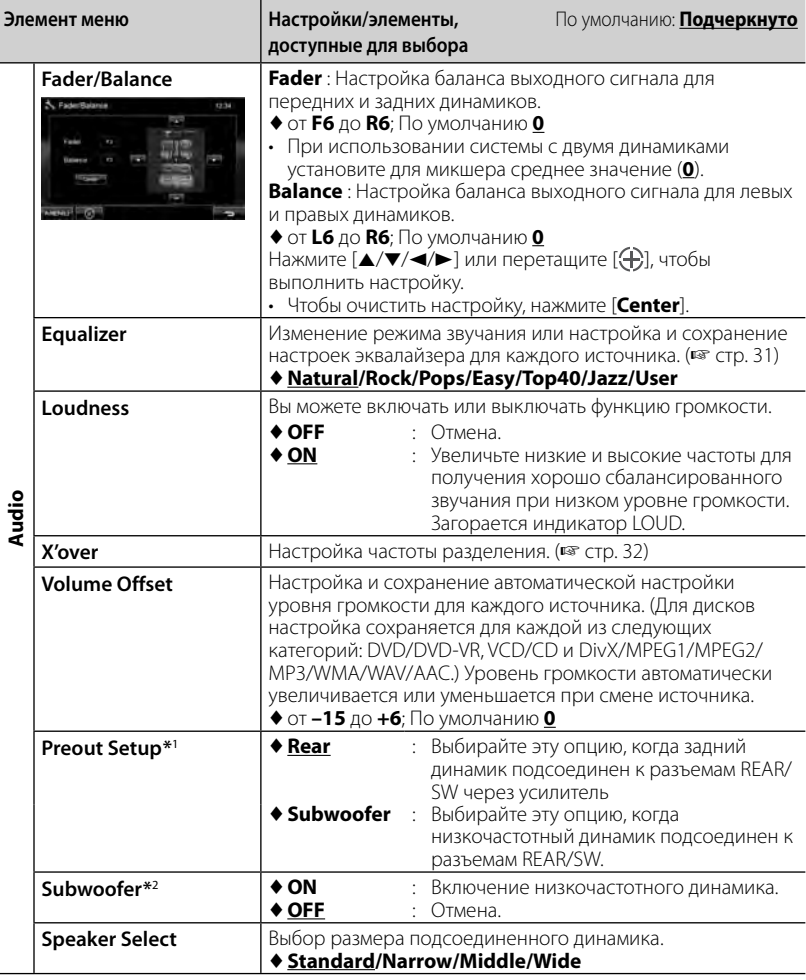

\*<sup>1</sup>Вы можете изменить настройку, только когда устройство находится в режиме ожидания.

\*<sup>2</sup>Может быть выбрано, только когда для параметра <**Preout Setup**> выбрано значение <**Subwoofer**>.

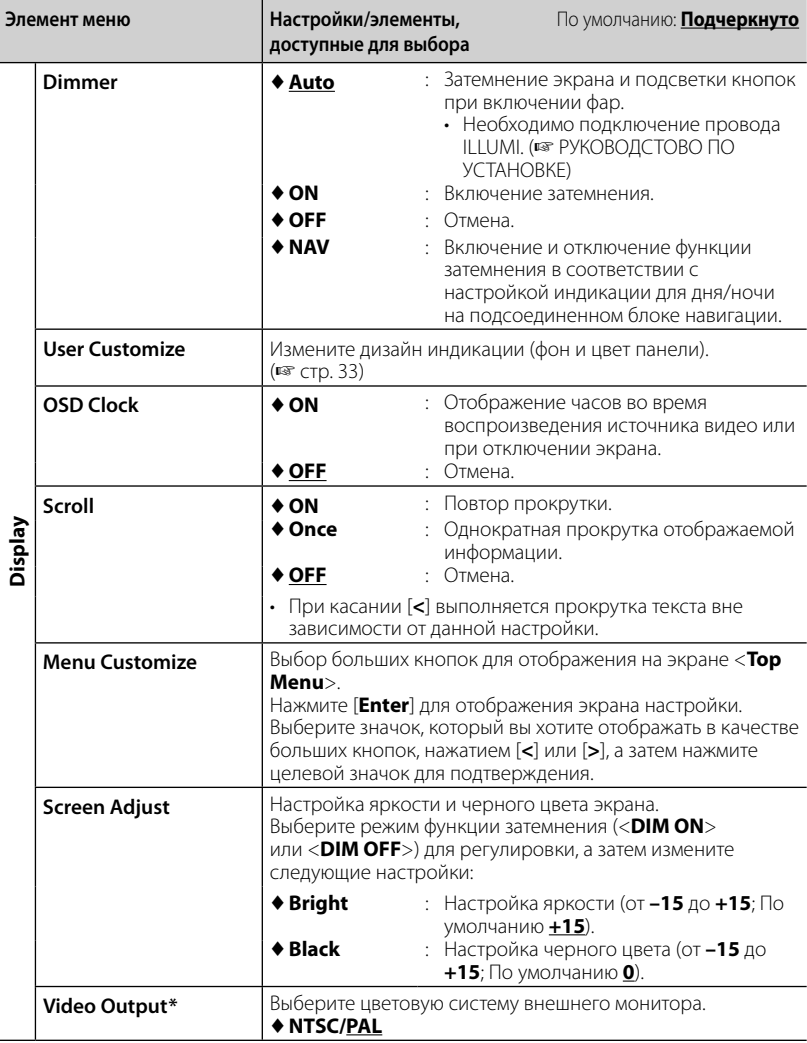

\* При изменении настройка появляется сообщение "Please power off". Выключите питание, а затем включите его снова, чтобы изменение вступило в силу.

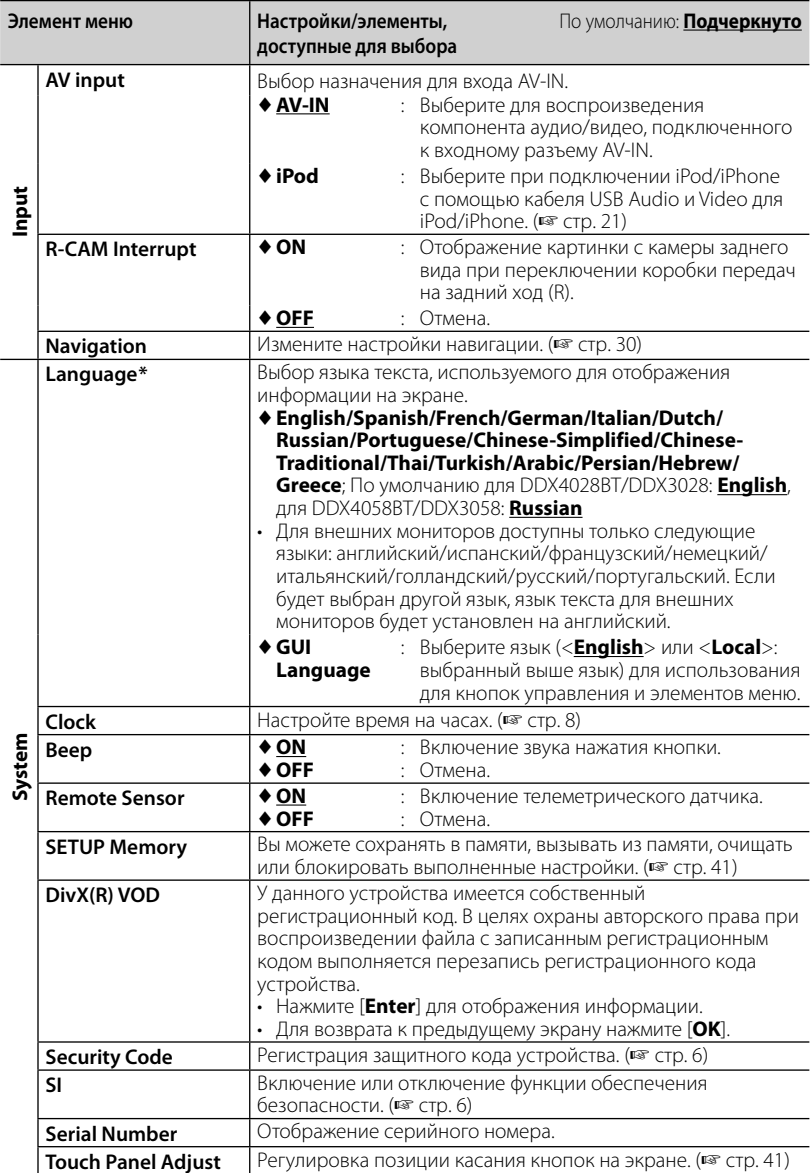

 $^{\ast}$  При изменении настройка появляется сообщение "Please power off". Выключите питание, а затем включите его снова, чтобы изменение вступило в силу.

### **Запоминание/вызов из**

#### **памяти настроек**

Вы можете сохранить в памяти настройки, выполненные в меню <**Setup**>, и вызвать сохраненные в памяти настройки в любое время.

- Настройки, сохраненные в памяти, сохраняются даже при сбросе настроек устройства.
- **1** В <**Setup**>:

# **SETUP Memory**

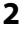

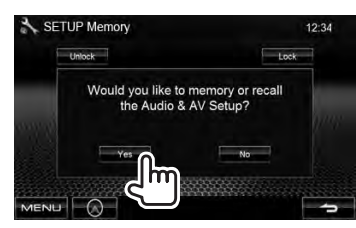

• Для отмены нажмите [**No**].

## **3 Выберите операцию.**

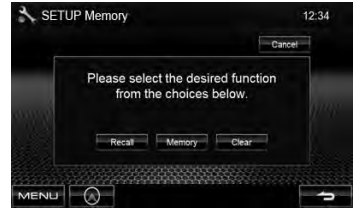

[**Recall**]: Вызов сохраненных в памяти настроек.

[**Memory**]: Сохранение в памяти текущих настроек.

[**Clear**]: Удаление сохраненных в памяти текущих настроек.

• Для отмены нажмите [**Cancel**].

Появляется сообщение для подтверждения. Нажмите [**Yes**].

### **Блокировка настроек**

Вы можете установить защитную блокировку настроек, чтобы предотвратить их изменение.

• отображается рядом к настройками, которые могут быть заблокированы.

#### **1** В <**Setup**>:

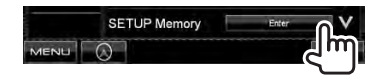

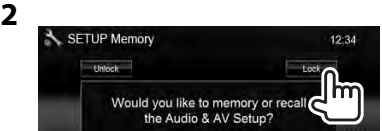

#### **Чтобы разблокировать настройку,** нажмите [**Unlock**].

## **Регулировка позиции касания**

Вы можете отрегулировать позицию касания на сенсорной панели, если позиция касания и выполняемая операция не совпадают.

**1** В <**Setup**>:

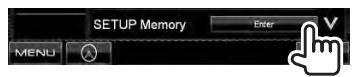

**2 Коснитесь центра меток в нижней левой и в верхней правой части экрана, как показано ниже.**

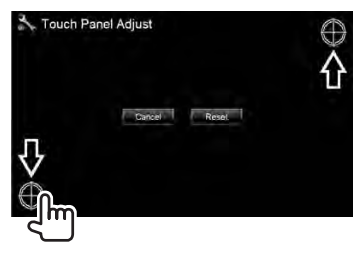

- Для отмены нажмите [**Cancel**].
- Чтобы выполнить сброс на настройки по умолчанию (центральная позиция), нажмите [**Reset**].

## *ОПЕРАЦИИ BLUETOOTH*

*(Только для DDX4028BT/DDX4058BT)*

## **Информация относительно использования устройств Bluetooth®**

- Не выполняйте сложные операции, например набор номера или использование телефонной книги, во время управления автомобилем. Для выполнения данных операций остановите автомобиль в безопасном месте.
- В зависимости от версии Bluetooth устройства, не все устройства Bluetooth могут быть подключены к устройству.
- Приемник может не работать с некоторыми устройствами Bluetooth.
- Качество соединения может зависеть от условий окружающей среды.
- При выключении приемника устройство отключается.

## **Операции Bluetooth**

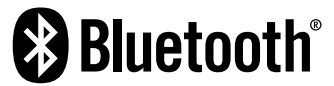

Bluetooth — это технология мобильной радиосвязи с малым радиусом действия между мобильными устройствами, портативными компьютерами и другими устройствами. Соединение и обмен данными между устройствами Bluetooth осуществляется без использования кабелей.

### *Подготовка:*

Предварительно подсоедините адаптер Bluetooth KS-UBT1 (входит в комплект поставки) и микрофон (входит в комплект поставки). ( ☞ РУКОВОДСТОВО ПО УСТАНОВКЕ)

## **Первое подключение нового устройства Bluetooth**

При первом подключении устройства Bluetooth к приемнику выполните сопряжение между приемником и устройством. Сопряжение необходимо для обмена данными между устройствами Bluetooth. Чтобы выполнить сопряжение, возможно, потребуется ввести PIN-код (Личный идентификационный номер) подключаемого устройства Bluetooth.

- После установления соединения оно регистрируется в устройстве, даже если выполняется перезапуск устройства. Всего можно зарегистрировать до 5 устройств.
- Одновременно могут быть подключены только одно устройство для телефона Bluetooth и одно устройство для проигрывателя Bluetooth.
- Для использования функции Bluetooth ее необходимо включить в устройстве.

### **1 Отобразите экран настройки Bluetooth.**

## В <**Top Menu**>: Мобильный телефон

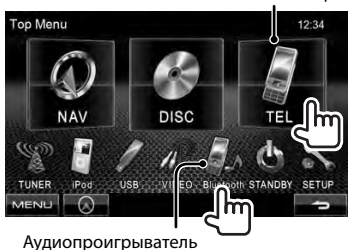

**Для подключения мобильного** 

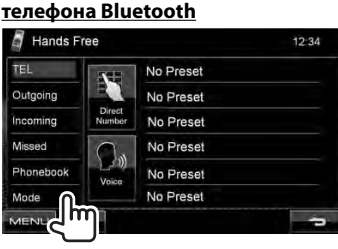

Отображается <**Hands Free Mode**>.

#### **Для подключения проигрывателя Bluetooth**

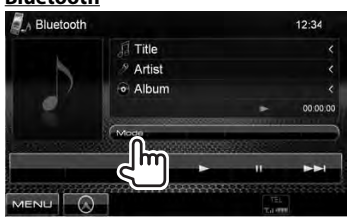

Отображается <**Bluetooth Mode**>.

## **2 Смените PIN-код.**

• Если изменение PIN-кода пропускается, перейдите к действию **3**.

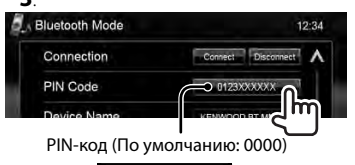

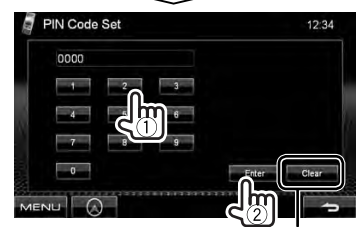

Удаление последнего введенного символа

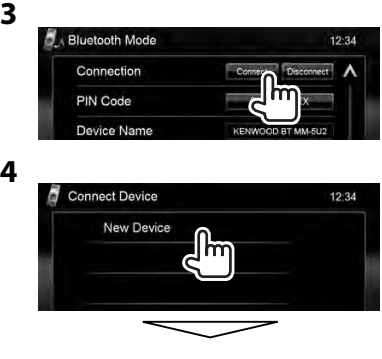

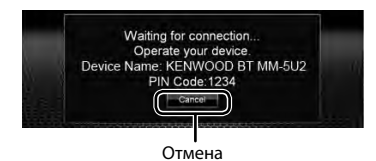

## **5 Управляйте устройством Bluetooth для установления**

#### **соединения.**

Появится сообщение "Connected". Нажмите [**OK**] для подтверждения операции. Соединение установлено, теперь можно использовать устройство Bluetooth с помощью приемника.

## **Подключение и отключение зарегистрированного устройства Bluetooth**

## **1 Отобразите экран настройки Bluetooth.** (☞ cTD. 43)

- Для мобильного телефона Bluetooth: <**Hands Free Mode**>
- Для аудиопроигрывателя Bluetooth: <**Bluetooth Mode**>

## **2 Чтобы подсоединить**

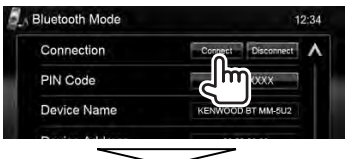

Выберите устройство, с которым необходимо установить соединение.

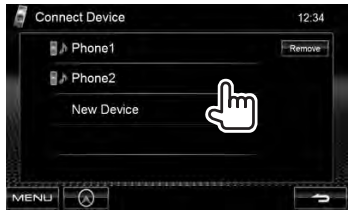

- Все зарегистрированные устройства (мобильный телефон и аудиопроигрыватель) приводятся в списке <**Connect Device**>.
	- Доступные выбору элементы зависят от управляемого устройства.

### **Чтобы отсоединить**

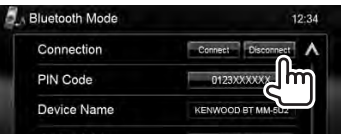

Появляется сообщение для подтверждения. Нажмите [**Yes**].

## **Удаление зарегистрированного устройства Bluetooth**

## **1** В <**Connect Device**> (☞ Шаг **2** в левой

колонке): Connect Device  $12.34$ **N** Phone1 **B** > Phone2

**2 Выберите устройство, которое необходимо удалить из числа зарегистрированных.**

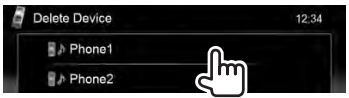

Появляется сообщение для подтверждения. Нажмите [**Yes**].

## **Использование мобильного телефона Bluetooth**

## **Прием вызова**

При поступлении входящего звонка/ выполнении исходящего звонка...

Завершение/отклонение Информация о звонке (если определяется) вызова

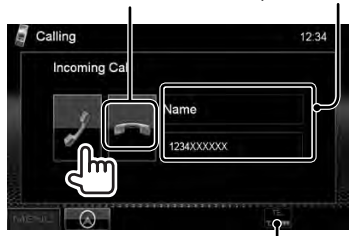

Состояние устройства/Напоминание о заряде батареи (только при поступлении информации с устройства)

• Управление телефоном недоступно, пока отображается изображение с камеры заднего вида. (☞ cтр. 37)

### *Когда для настройки <Auto Response> установлено значение <On>*

Устройство автоматически отвечает на входящие вызовы. (☞ cтр. 50)

## **Настройка уровня громкости микрофона**

Во время разговора...

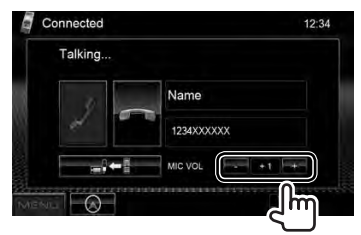

- Эта настройка не влияет на уровень громкости других устройств.
- Чтобы настроить уровень громкости звонков/наушника, используйте ручку уровня громкости на панели монитора.

## **Переключение между режимом громкой связи и режимом телефона**

#### Во время разговора...

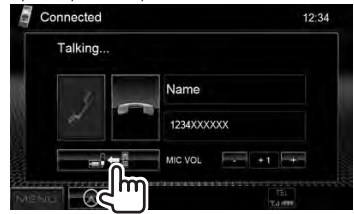

При каждом нажатии кнопки способ ведения разговора переключается (  $\rightarrow$   $\rightarrow$  : режим громкой связи /  $\rightarrow$   $\rightarrow$  : режим телефона).

## **Проверка приема SMS**

Если мобильный телефон поддерживает SMS (Short Message Service—служба коротких сообщений), устройство сообщает о получении таких сообщений.

Чтобы прочитать полученное сообщение, управляйте мобильным телефоном после остановки автомобиля в безопасном месте.

• Читать, редактировать или отправлять сообщения с помощью данного устройства нельзя.

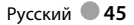

## **Выполнение вызова**

#### **1** В <**Top Menu**>:

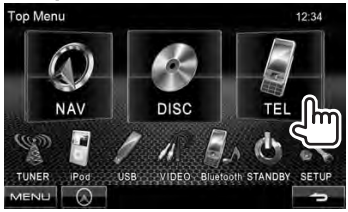

### **2 Выбор способа выполнения вызова.**

Списки звонков/телефонная книга (☞ столбец справа)

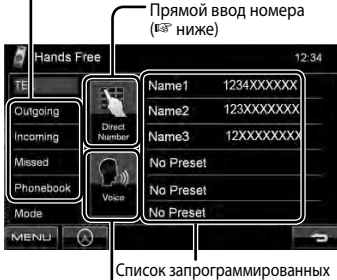

номеров (Порядок программирования, ☞ стр. 47) Функция голосового набора (☞ столбец справа)

#### *Прямой ввод номера*

Удаление последнего введенного

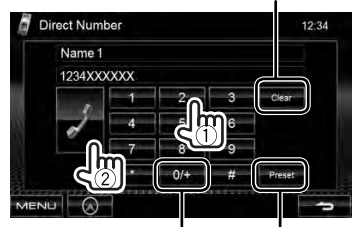

Удерживать: Добавление "+"

Программирование введенного телефонного номера в списке запрограммированных номеров (☞ стр. 47)

• Можно ввести до 32 номеров.

### *Использование телефонной книги/ списков вызовов*

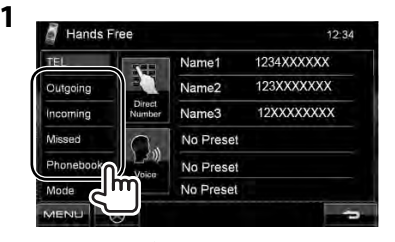

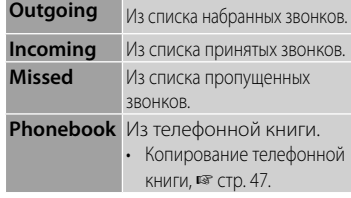

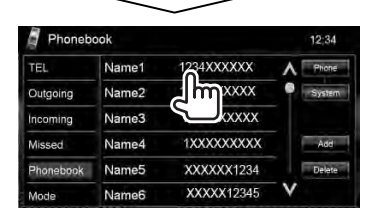

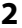

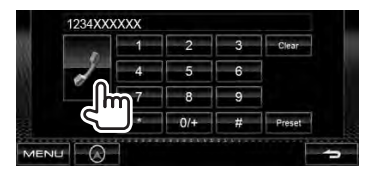

### *Голосовой Набор*

• Доступно только при наличии в подключенном мобильном телефоне системы распознавания голоса.

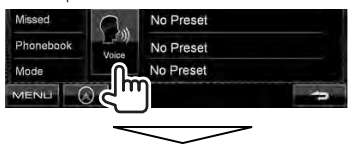

Произнесите имя вызываемого абонента.

• **Для отмены** нажмите [**Cancel**].

## **Программирование телефонных номеров**

Можно запрограммировать до 6 номеров.

**1** В <**Top Menu**>:

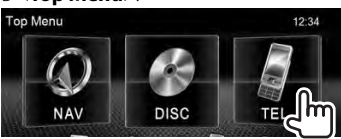

**2 Выберите элемент из телефонной книги/списков звонков.**

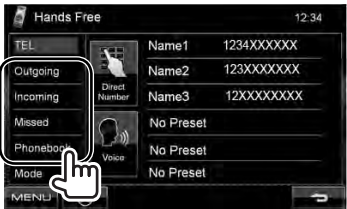

**3 Выберите номер телефона.**

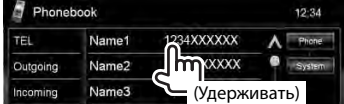

## **4 Выберите**

**запрограммированный номер, под которым следует его сохранить.**

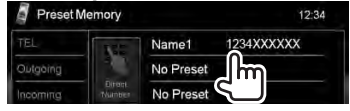

• Вы также можете запрограммировать телефонный номер, введенный на экране <**Direct Number**>, нажатием кнопки **[Preset]**. (☞ стр. 46)

**Чтобы удалить запрограммированные номера телефонов,** сбросьте настройки на начальные значения с помощью <**Initialize**> в <**Hands Free Mode**>. (☞ cтр. 50)

## **Копирование телефонной книги**

Можно скопировать память телефонной книги мобильного телефона на устройство (до 400 записей памяти).

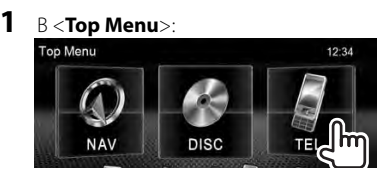

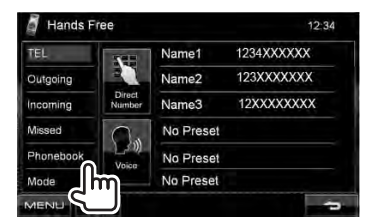

**2**

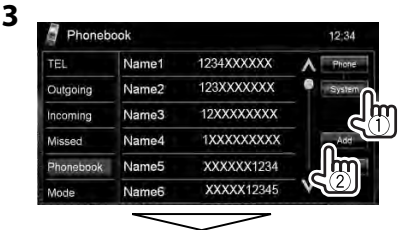

PIN-код (По умолчанию: 0000)

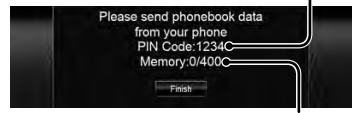

Количество скопированных записей в памяти телефонной книги

#### **4 Выполните операции с целевым мобильным телефоном.**

- Дополнительную информацию см. в руководстве по эксплуатации мобильного телефона.
- **Чтобы отменить передачу,** нажмите [**Закончить**].

#### **5 Завершите процедуру.**

Руccĸий **47** Память телефонной книги копируется с мобильного телефона.

- **Удаление телефонного номера из памяти данного устройства**
- **1 Отобразите телефонную книгу/список звонков, который вы хотите удалить.**

(☞ cтр. 46)

**2**

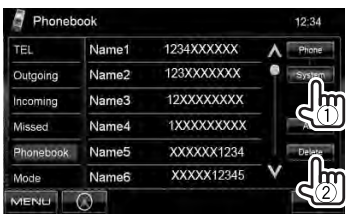

• Вы не можете удалять данные, когда выбрано <**Phone**>.

### **3 Выберите элемент для удаления.**

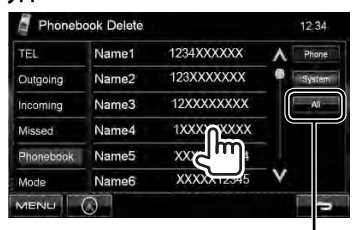

Удалите все номера/имена в выбранном элементе

Появляется сообщение для подтверждения. Нажмите [**Yes**].

## **О мобильном телефоне совместим с Phone Book Access Profile (PBAP)**

Если мобильный телефон поддерживает PBAP, телефонная книга и списки звонков автоматически копируются на устройств при подсоединении мобильного телефона.

- Телефонная книга: до 5 000 записей
- Набранные звонки, принятые звонки и пропущенные звонки: до 50 записей в каждом списке

### *Отображение телефонной книги/списков звонков из памяти мобильного телефона или данного устройства*

Подключенный мобильный телефон

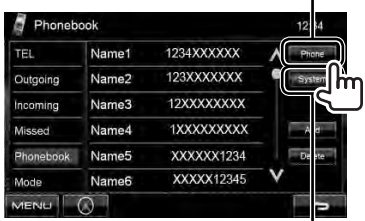

Устройство

## **Использование аудиопроигрывателя Bluetooth**

- Регистрация нового устройства, ☞ стр. 43.
- Подключение и отключение устройства, стр. 44.

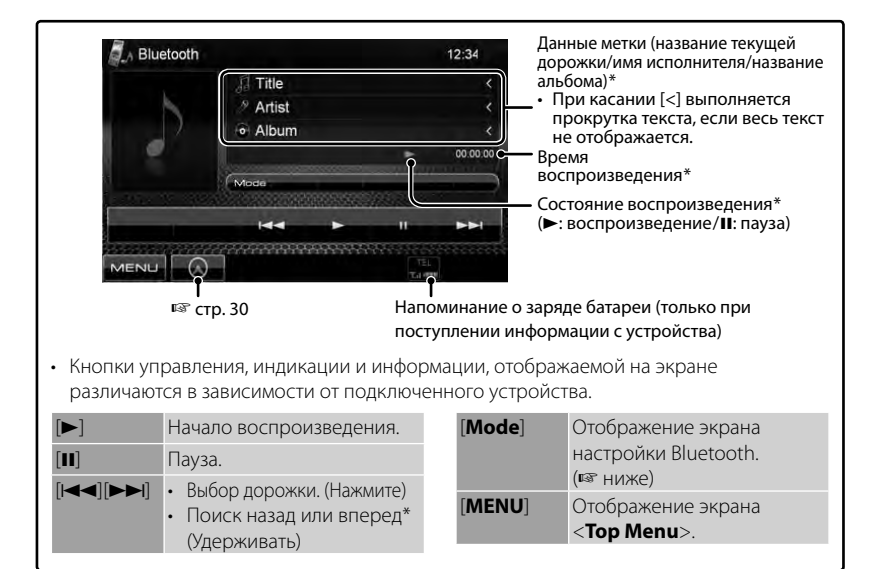

\* Доступно только для устройств, совместимых с AVRCP 1.3.

## **Настройки устройства Bluetooth**

#### *Для мобильного телефона Bluetooth:*

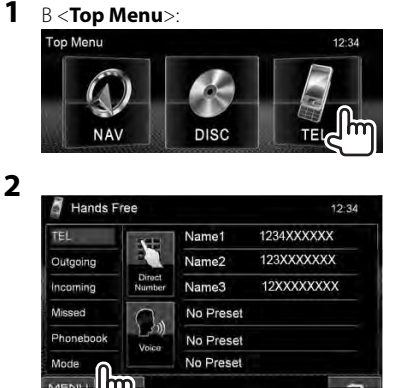

#### *Для аудиопроигрывателя Bluetooth:*

**1** В <**Top Menu**>:

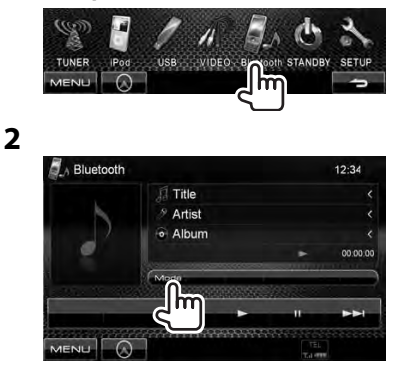

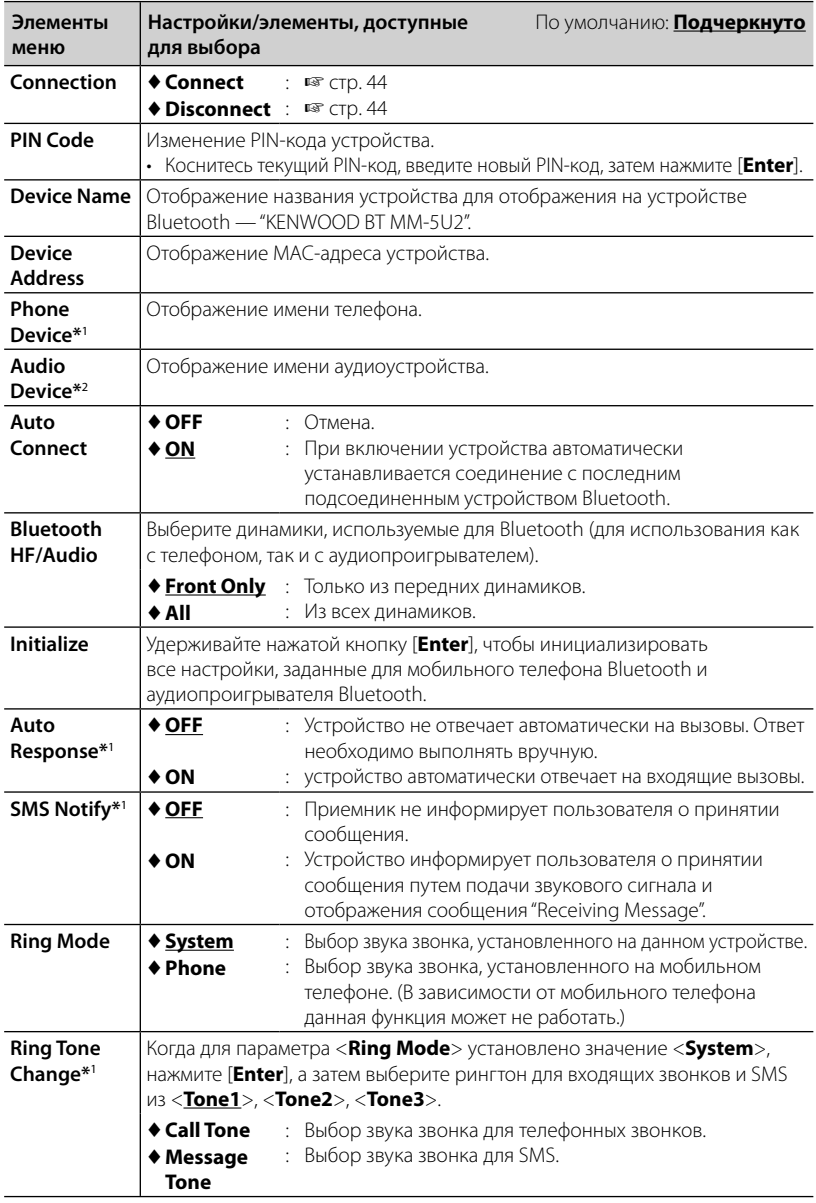

\*<sup>1</sup>Отображается только для <**Hands Free Mode**>.

\*<sup>2</sup>Отображается только для <**Bluetooth Mode**>.

## *СПРАВОЧНАЯ ИНФОРМАЦИЯ*

## **Обслуживание**

**Предостережение, касающееся чистки устройства**

Не

используйте какие-либо растворители (например,

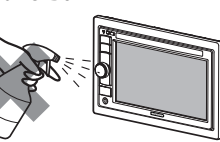

разбавитель,

бензин и т.д.), моющие средства или инсектициды. Это может повредить монитор или устройство.

#### **Рекомендуемый способ чистки:**

Осторожно протирайте панель мягкой сухой тканью.

## **Конденсация влаги**

Влага может конденсироваться на линзе внутри устройства в следующих случаях:

- После включения автомобильного обогревателя.
- При повышении влажности внутри автомобиля.

Это может привести к неисправной работе устройства. В этом случае извлеките диск и оставьте приемник включенным на несколько часов, чтобы испарилась влага.

## **Как обращаться с дисками**

#### **При извлечении диска из футляра,**

Центральный держатель

нажмите на центральный держатель футляра и снимите диск, удерживая его за края.

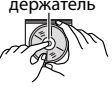

• Всегда удерживайте диск за края. Не прикасайтесь к поверхности, на которой находится запись.

#### **Чтобы поместить диск в футляр,**

аккуратно установите диск на центральный держатель (стороной с изображением вверх).

• После прослушивания обязательно помещайте диски в их футляры.

## **Хранение дисков в чистом виде**

Воспроизведение грязного диска может быть некорректным. Если диск загрязнится, протрите его мягкой тканью по прямой линии от центра к краю.

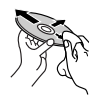

• Не используйте растворители (например, обычное средство для чистки кассет, распыляемые средства, разбавитель, бензин и т.д.) для чистки дисков.

## **Прослушивание новых дисков**

Вблизи внутреннего и внешнего краев новых дисков иногда бывают грубые выступы. Такой диск не может быть загружен в приемник.

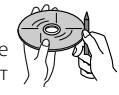

**Чтобы удалить такие пятна,** потрите их карандашом или шариковой ручкой и т.д.

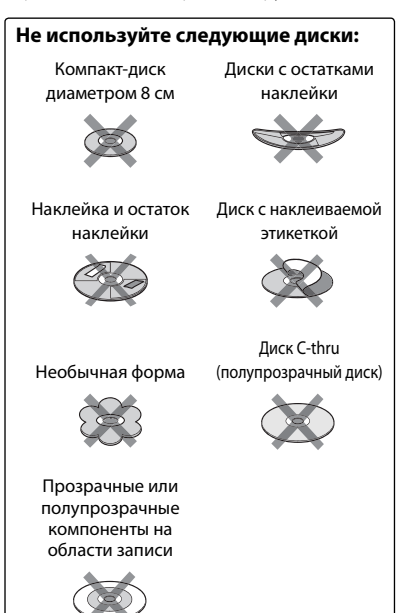

## **Воспроизведение файла**

#### *Воспроизведение файлов DivX*

- Данное устройство может воспроизводить файлы DivX с расширениями <.divx>, <.div> или <.avi> (не зависит от регистра).
- Звуковой поток должен соответствовать характеристикам MP3 или Dolby Digital.
- Файл, закодированный в режиме чересстрочной развертки, может воспроизводиться неправильно.
- Максимальная скорость передачи для видеосигналов (средняя) составляет 4 Мбит/с (для дисков)/2 Мбит/с (для USB).

### *Воспроизведение файлов MPEG1/MPEG2*

- Данное устройство может воспроизводить файлы MPEG1/MPEG2 с расширениями <.mpg>, <.mpeg> или <.mod>.
- Формат потока должен быть совместим с системным/программным потоком MPEG. Поддерживаются файлы в формате MP@ ML (Основной профиль и основной уровень)/SP@ML (Простой профиль и основной уровень)/MP@LL (Основной профиль и низкий уровень).
- Звуковые потоки должны соответствовать характеристикам MPEG1 Audio Layer-2 или Dolby Digital.
- Максимальная скорость передачи для видеосигналов (средняя) составляет 4 Мбит/с (для дисков)/2 Мбит/с (для USB).

#### *Воспроизведение файлов JPEG*

- Данное устройство может воспроизводить файлы JPEG с расширениями <.jpg> или <.jpeg>.
- Данное устройство может воспроизводить файлы JPEG, имеющие разрешение от 32 x 32 до 8192 x 7680. В зависимости от разрешения может потребоваться более продолжительное время для отображения файла.
- Данное устройство может воспроизводить файлы JPEG основного формата. Файлы JPEG прогрессивного формата или формата "без потерь" невозможно воспроизвести.

**Компания Kenwood не несет ответственности за любую потерю данных на Pod/iPhone или запоминающем устройстве USB большой емкости в процессе использования данного устройства.**

#### *Воспроизведение файлов MP3/WMA/ WAV/AAC*

- Данный приемник может воспроизводить файлы с расширением <.mp3>, <.wma>, <.wav> или <.m4a> (не зависит от регистра).
- Файлы отображаются на данном приемнике в соответствии со следующими характеристиками:
	- Cкорость передачи данных: Для диска MP3/WMA: 32 кбит/с — 320 кбит/с AAC: 16 кбит/с — 320 кбит/с
	- Частота дискретизации: 48 кГц, 44,1 кГц, 32 кГц (для MPEG1) 24 кГц, 22,05 кГц, 16 кГц (для MPEG2) 48 кГц, 44,1 кГц, 32 кГц, 22,05 кГц (для WMA) 44,1 кГц (для WAV) 48 кГц, 44,1 кГц (для AAC)
- Данное устройство может отображать теги ID3 версии 1,0/1,1/2,2/2,3/2,4 (для формата MP3).
- Устройство также может отображать теги WAV/WMA.
- Данный приемник может воспроизводить файлы, записанные в режиме VBR (переменная скорость в битах).
- Для файлов,записанных в режиме VBR, по-разному отображается время от начала воспроизведения.
- Данный приемник не может воспроизводить следующие файлы:
	- файлы MP3, закодированные в форматах MP3i и MP3 PRO;
	- файлы MP3, закодированные в формате Layer 1/2;
	- файлы WMA, закодированные в формате "без потерь", профессиональном и голосовом форматах;
	- файлы WMA, основой которых служит формат, отличный от формата Windows Media® Audio;
	- файлы WMA/AAC, защищенные от копирования по методу DRM;
	- Файлы AAC, закодированные каким-либо другим приложением, кроме iTunes;
	- Файлы AAC, защищенные от копирования с помощью FairPlay (за исключением хранящихся на iPod);
	- файлы, содержащие данные, например, AIFF, ATRAC3 и т.д.

#### **Звуковые сигналы, передаваемые задними терминалами** ŋ

#### *Через аналоговые терминалы (Speaker out/Front Preout/Rear Preout)*

передается двухканальный сигнал. При воспроизведении диска с многоканальным кодированием выполняется преобразование многоканальных сигналов.

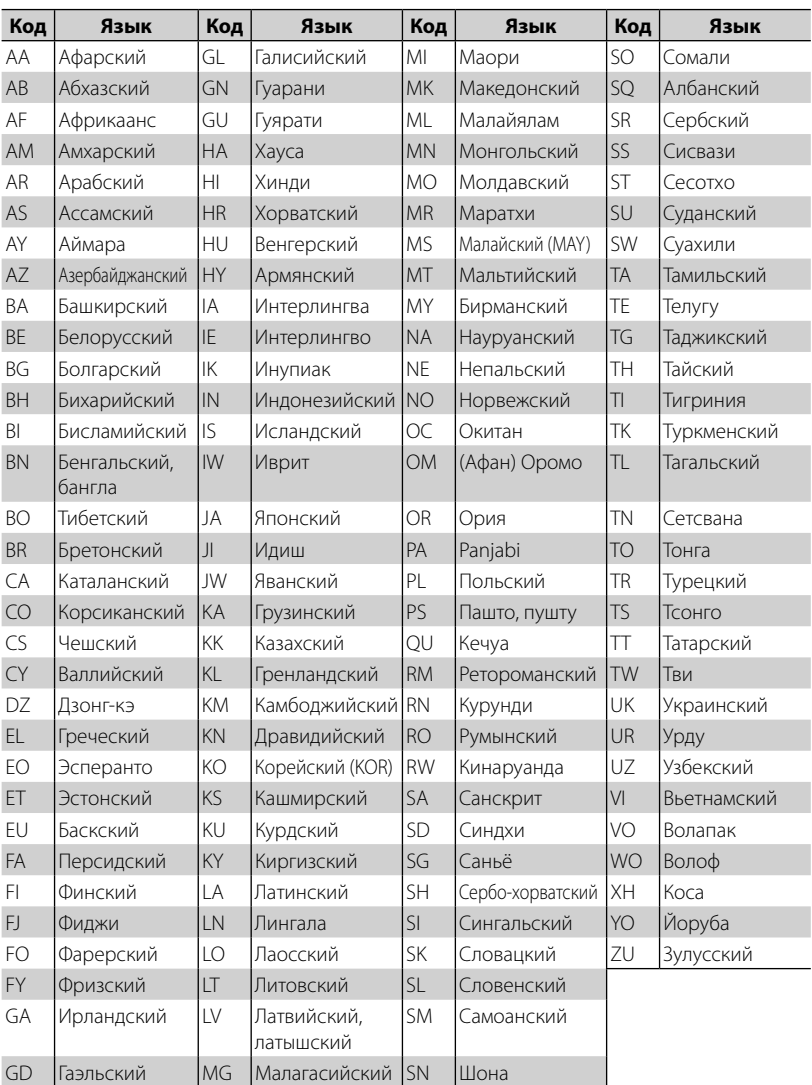

## **Коды языков (при выборе языков DVD/DivX)**

## **Устранение проблем**

Не всякое нарушение в работе устройства является результатом его неисправности. Перед обращением в сервисный центр проверьте следующее.

• Сведения об операциях с внешними устройствами см. в инструкциях, входящих в комплект поставки адаптеров, предназначенных для установления подключений (а также в инструкциях, прилагаемых к внешним устройствам).

## **Если отображаются следующие сообщения**

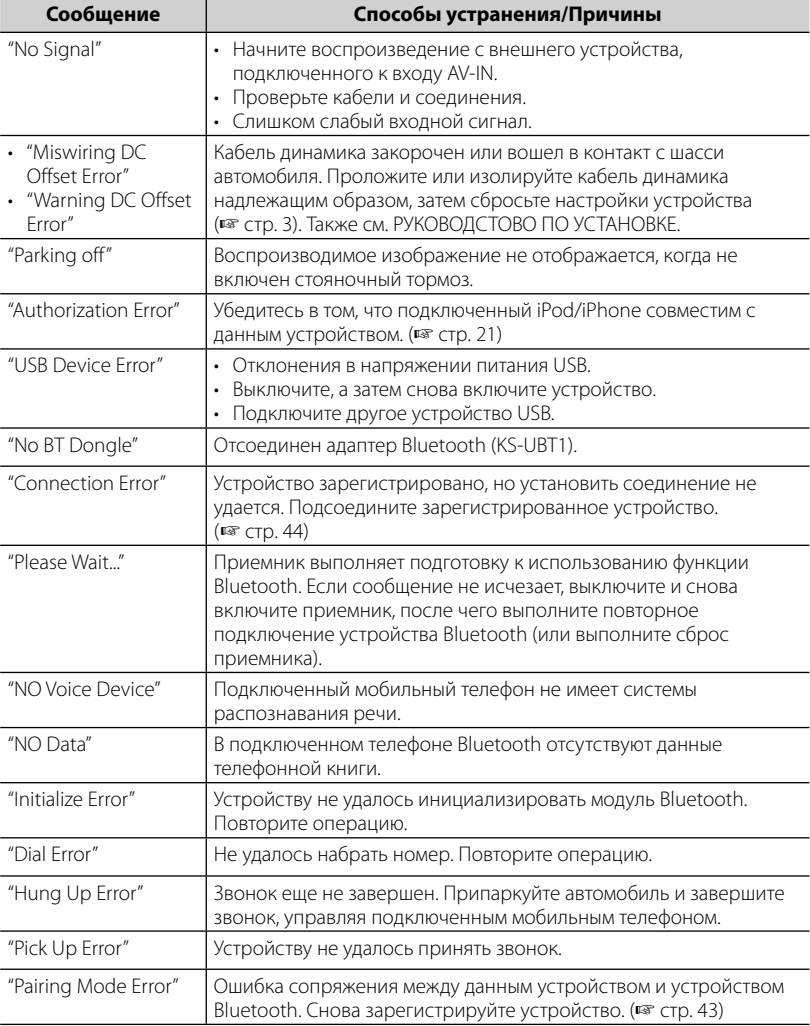

## **Е Если предполагается наличие проблемы**

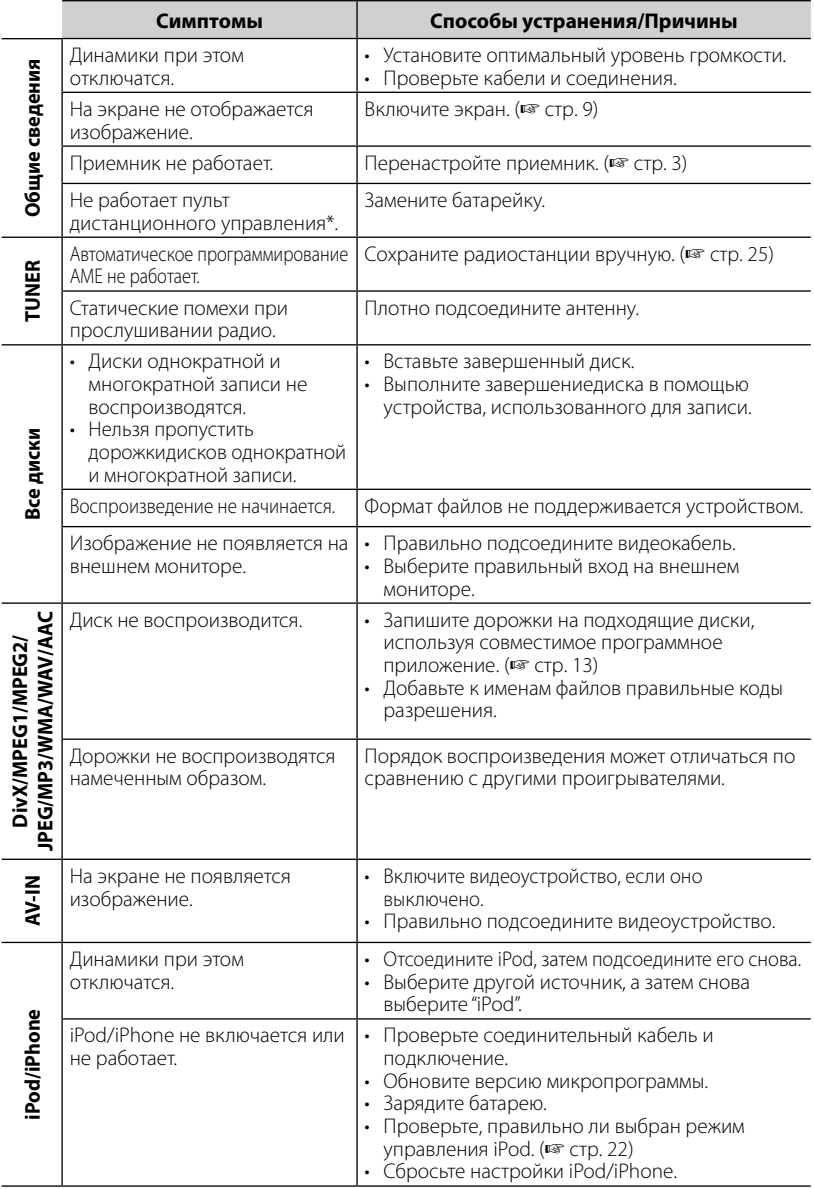

\* Приобретите KNA-RCDV331 отдельно.

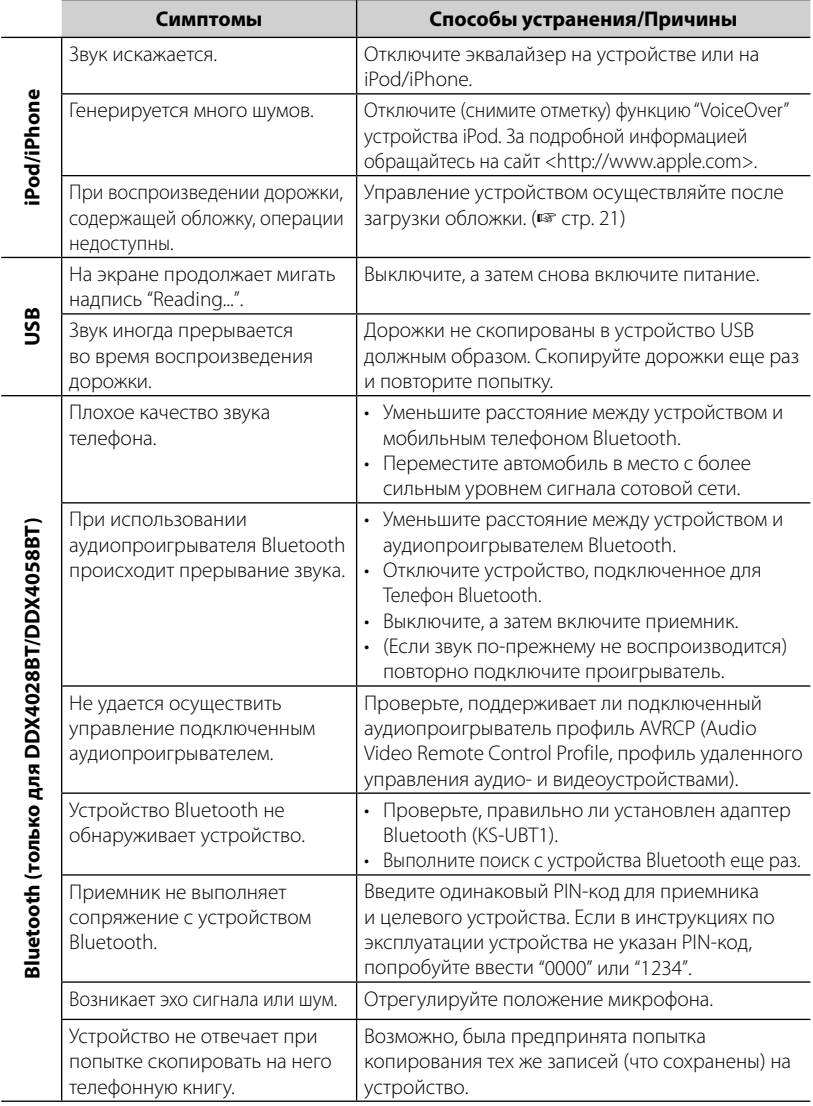

## **Технические характеристики**

## **Блок монитора**

#### Размер картинки

- : Ширина 6,1 дюйма (по диагонали)
- : 136,2 мм (Ш)  $\times$  72 мм (В)

#### Система отображения

: Прозрачная TN ЖК-панель

#### Система привода

: Система с активной матрицей TFT

#### Число точек

- :  $1152000(800H \times 480V \times RGB)$
- Количество эффективных пикселей
	- : 99,99%
- Конфигурация размещения пикселей
	- : Полосовое RGB

#### Подсветка

: LED

## **Блок проигрывателя компакт-дисков**

#### Цифроаналоговый преобразователь

: 24-бит

#### Аудиодекодер

: Linear PCM/Dolby Digital/dts/MP3/ WMA/AAC/WAV

#### Видеодекодер

: MPEG1/MPEG2/DivX

#### Коэффициент детонации

: Ниже измеримого предела

#### Частотная характеристика

#### Частота дискретизации;

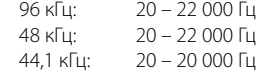

#### Общее гармоническое искажение

: 0,010% (1 кГц)

#### Отношение С/Ш (дБ)

: 99 дБ (DVD-Video 96 кГц)

#### Динамический диапазон

: 98 дБ (DVD-Video 96 кГц)

#### Формат диска

: DVD-Video/VIDEO-CD/CD-DA

#### Частота дискретизации

: 44,1/48/96 кГц

#### Количество бит квантования

: 16/20/24-бит

## **Характеристики USBинтерфейса**

#### Стандарт USB

- : USB 2.0 Full Speed
- Файловая система
	- : FAT 16/32

#### Максимальная мощность тока питания

 $:$  постоянное напряжение 5 В  $= 1 A$ 

#### Цифроаналоговый преобразователь

: 24-бит

#### Видеодекодер (макс. 2 Мбит/с)

: MPEG1/MPEG2/DivX

#### Аудиодекодер

: MP3/WMA/AAC/WAV (линейный PCM)

### **Характеристики Bluetooth**

#### **(DDX4028BT/DDX4058BT)**

#### Технология

: Bluetooth Ver.2.0 Certified

#### Частота

:  $2,402 - 2,480$  ГГц

#### Выходная мощность

: +4дБм (MAX), 0дБм (AVE), Power Class2

#### Максимальная зона действия

: Около 10 м (32,8 фут) в зоне прямой видимости

#### Профили

HFP (Hands-Free Profile, профиль громкой связи), OPP (Object Push Profile, профиль пересылки объектов), PBAP (Phonebook Access Profile, профиль доступа к телефонной книге), A2DP (Advanced Audio Distribution Profile, профиль расширенного распространения звука), AVRCP (Audio/Video Remote

- Control Profile, профиль
- удаленного управления звуком и

видеоизображением)

### **Блок тюнера FM**

Диапазон частот (50 кГц) : 87,5 МГц – 108,0 МГц Полезная чувствительность (С/Ш: 26 дБ) : 0,7 μВ/75 Ω Пороговая чувствительность (С/Ш: 46 дБ) : 1,6 μВ/75 Ω Frequency Response (± 3,0 дБ) : 30 Гц – 15 кГц Отношение С/Ш (дБ) : 65 дБ (MONO) Избирательность (± 400 кГц) : ≥ 80 дБ Разделение стереоканалов : 35 дБ (1 кГц)

#### **Характеристики тюнера ДВ**

Диапазон частот (9 кГц)

: 153 кГц – 279 кГц

Полезная чувствительность

: 45 μВ

## **Характеристики тюнера СВ**

Диапазон частот (9 кГц) : 531 кГц – 1611 кГц

Полезная чувствительность

: 25 μВ

#### **Видеохарактеристики**

Система цветности внешнего входного видеосигнала : PAL/NTSC Уровень внешнего входного видеосигнала (мини-разъем) : 1 Vp-p/ 75 Ω Макс. уровень внешнего входного аудиосигнала (мини-разъем) : 2 В/ 25 кΩ Video Output Level (RCA jack) : 1 Vp-p/ 75 Ω Уровень выходного аудиосигнала (мини-разъем) : 1,2 В/ 10 кΩ Аналоговый вход RGB : 0,7 Vp-p/ 75 Ω

### **Аудиохарактеристики**

Максимальная мощность (передние и задние)

 $\cdot$  50  $R_{T} \times 4$ 

Максимальная мощность полосы пропускания (передние и задние) (PWR DIN 45324, +B=14,4 В) :  $30 BT \times 4$ 

Уровень выхода предусилителя (В) : 4 В/10 кΩ

Импеданс выхода предусилителя  $\cdot$  < 600  $\circ$ 

Импеданс громкоговорителей :  $4 - 80$ 

#### **Общие сведения**

Рабочее напряжение : 14,4 В (допускается 10,5 – 16 В) Максимальный потребляемый ток : 10 A Габариты, мм (Ш $\times$ В $\times$ Г) :  $182 \times 112 \times 163$  мм Диапазон рабочих температур :  $-10^{\circ}$ C –  $+60^{\circ}$ C Диапазон температур хранения :  $-20^{\circ}$ C –  $+85^{\circ}$ C

Вес

: 2,0 кг (DDX4028BT/DDX4058BT) 1,9 кг (DDX3028/DDX3058)

Хотя количество эффективных пикселей для ЖК-панели указано как 99,99 % или больше, 0,01 % пикселей может не загораться или загораться неправильно.

Технические характеристики могут быть изменены без уведомления.

- Manufactured under license under U.S. Patent #'s: 5,451,942; 5,956,674; 5,974,380; 5,978,762; 6,487,535 & other U.S. and worldwide patents issued & pending. DTS and the Symbol are registered trademarks, & DTS 2.0+ Digital Out and the DTS logos are trademarks of DTS, Inc. Product includes software. © DTS, Inc. All Rights Reserved.
- Manufactured under license from Dolby Laboratories. Dolby and the double-D symbol are trademarks of Dolby Laboratories.
- The "AAC" logo is a trademark of Dolby Laboratories.
- "DVD Logo" is a trademark of DVD Format/Logo Licensing Corporation registered in the US, Japan and other countries.
- Microsoft and Windows Media are either registered trademarks or trademarks of Microsoft Corporation in the United States and/or other countries.
- "Made for iPod" and "Made for iPhone" mean that an electronic accessory has been designed to connect specifically to iPod or iPhone, respectively, and has been certified by the developer to meet Apple performance standards. Apple is not responsible for the operation of this device or its compliance with safety and regulatory standards. iPhone, iPod, iPod classic, iPod nano, and iPod touch are trademarks of Apple Inc., registered in the U.S. and other countries.
- iTunes is a trademark of Apple Inc.
- This item incorporates copy protection technology that is protected by U.S. patents and other intellectual property rights of Rovi Corporation. Reverse engineering and disassembly are prohibited.
- DivX®, DivX Certified® и соответствующие логотипы являются торговыми марками компании DivX, Inc. и используются в соответствии с лицензией.
- ИНФОРМАЦИЯ О ВИДЕОФОРМАТЕ DIVX VIDEO: DivX® представляет собой цифровой видеоформат, разработанный компанией DivX,Inc. Настоящее изделие является официально сертифицированным устройством DivX Certified®, воспроизводящим видеоматериалы в формате DivX video. Дополнительную информацию и программные средства для конвертации файлов в формат DivX video можно получить по адресу divx. com.
- ИНФОРМАЦИЯ О ВИДЕОФОРМАТЕ DIVX VIDEO-ON-DEMAND: Сертифицированное устройство DivX Certified® должно быть зарегистрировано, чтобы воспроизводить купленные видеозаписи DivX Video-on-Demand (VOD). Чтобы получить код регистрации, найдите раздел DivX VOD в меню настроек вашего устройства. Для получения дальнейшей информации о том, как выполнить регистрацию вашего устройства, посетите сайт vod.divx.com.

## **KS-UBT1 (Адаптер USB Bluetooth)**

## **Руководство по эксплуатации**

#### **ПРЕДУПРЕЖДЕНИЕ**

Изменения или модификации, не утвержденные Kenwood, могут лишить пользователя права на эксплуатацию устройства.

- Данный адаптер предназначен исключительно для использования с автомобильными приемниками Kenwood. Не используйте данный адаптер с другими приемниками. Более подробную информацию см. в руководстве, поставляемом с приемником.
- Текстовый товарный знак Bluetooth и соответствующие логотипы являются собственностью компании Bluetooth SIG, Inc. и используются компанией Kenwood Corporation по соответствующей лицензии. Прочие товарные знаки и торговые марки являются собственностью соответствующих владельцев.

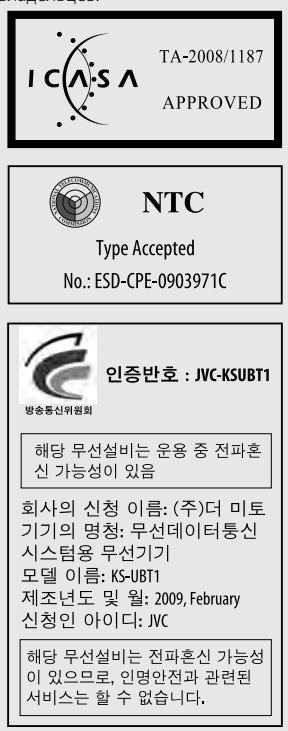

#### **Технические характеристики**

Версия Bluetooth: Bluetooth 2.0 certified Класс мощности: Радио, класс 2 Зона обслуживания: 10 м (10,9 ярдов) Стандарты USB: USB V1.1 (Высокая

скорость)

Потребляемая мощность

54,3 мА/5 В (макс.)

Габариты (Ш $\times$  В $\times$  Г):

 15 мм × 19 мм × 5,6 мм  $(5/8" \times 3/4" \times 1/4")$ 

Держите адаптер Bluetooth установленным в устройстве при использовании функции Bluetooth.

Когда адаптер отсоединен, храните его в безопасном месте.

## $C$  N835

**Approved by TRA** 

MTC: OFICIO No 8396-2008-MTC/29

**CONATEL certificate No: 001516** 

### SUBTEL: 30234/DFRS00045/F-49

**Complies with DA Standards** DB102150

"This telecommunication equipment conforms to NTC technical requirement"

> 13973/POSTEL/2010 2366

#### TEC/WR/I/MOD-08/02/135.APR 08

**60** DDX4028BT/DDX4058BT/DDX3028/DDX3058

# **KENWOOD**